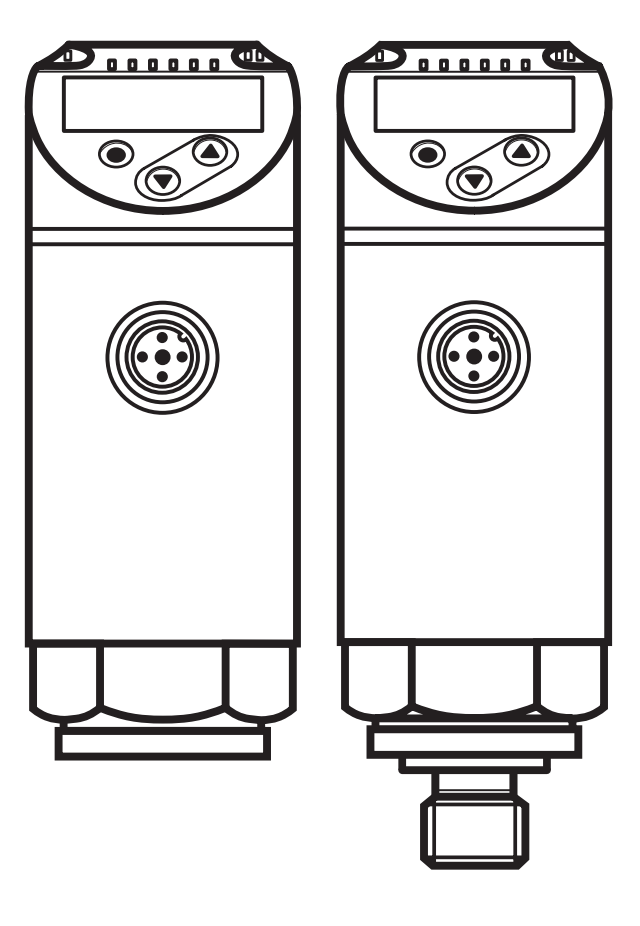

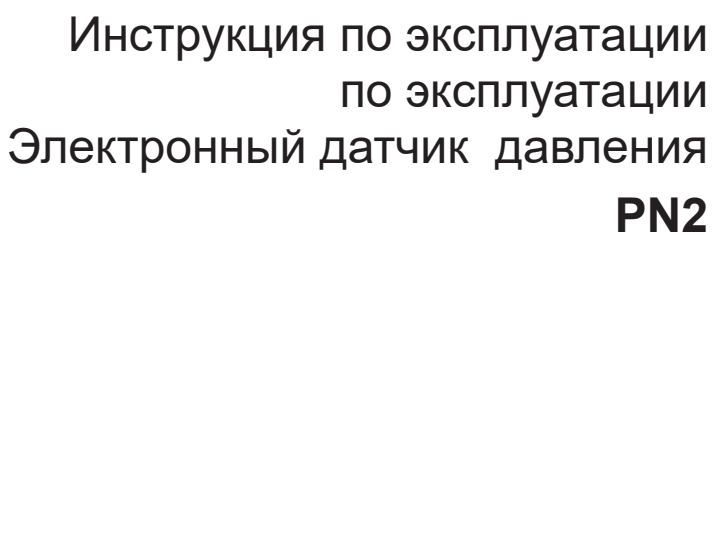

<u>rm</u>

 $C \in$ 

80290848/00 08/2020 80290848 / 00 08 / 2020

# Содержание

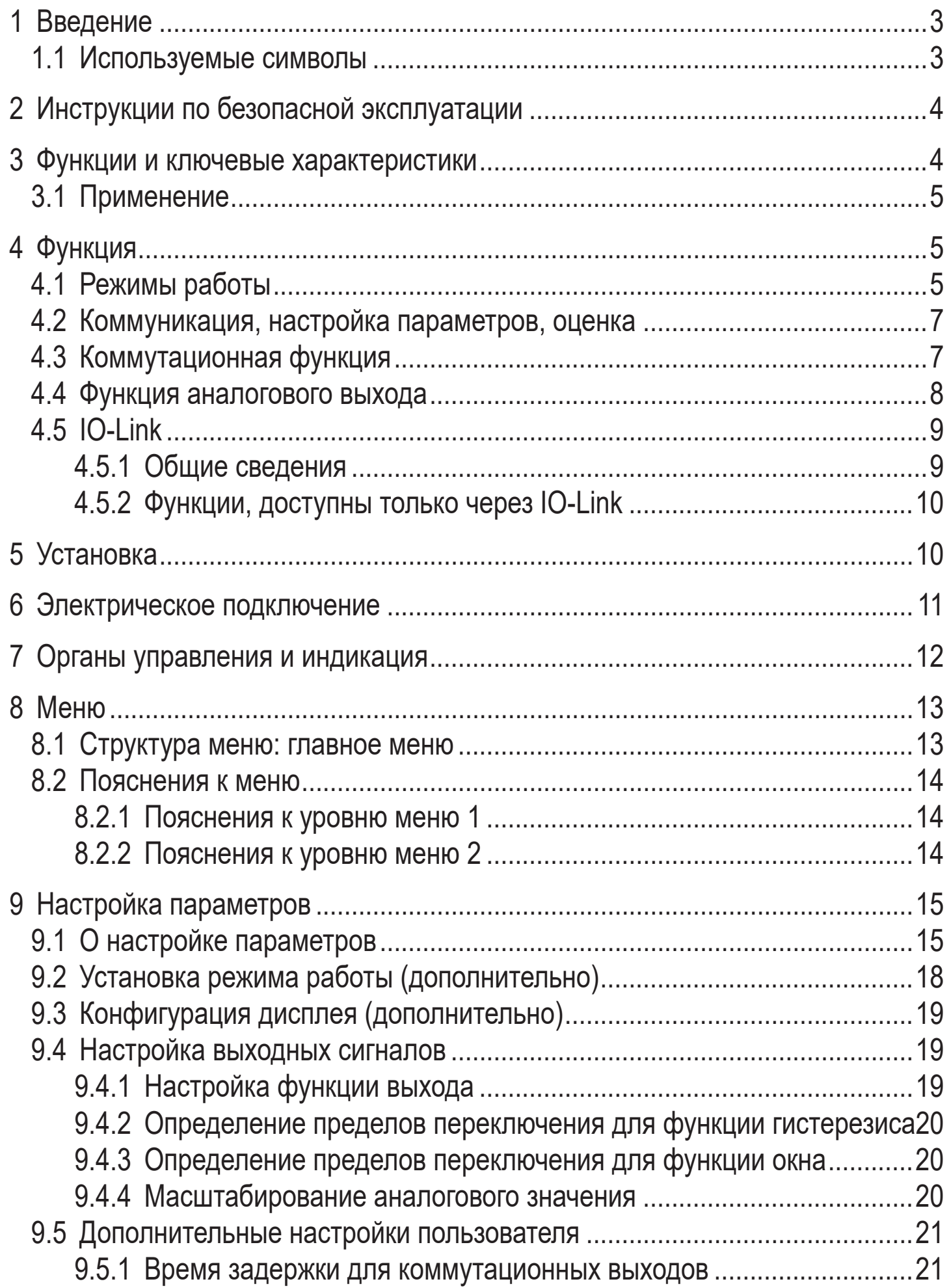

<span id="page-2-0"></span>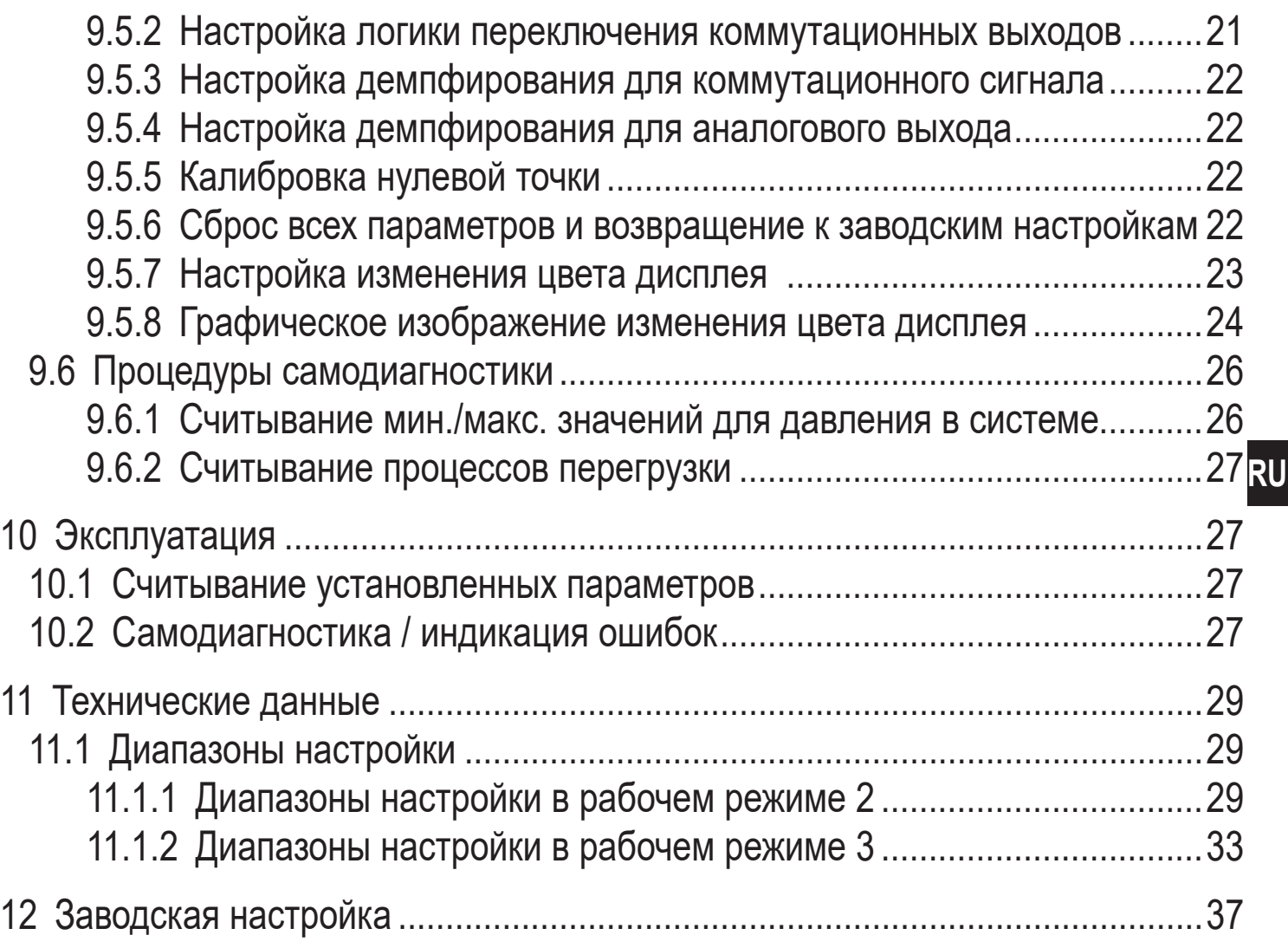

## 1 Введение

#### 1.1 Используемые символы

#### Инструкция  $\blacktriangleright$

- Реакция, результат  $\geq$
- $\left[\ldots\right]$ Маркировка органов управления, кнопок или обозначение индикации
- Ссылка на соответствующий раздел
- Важное примечание
	- Несоблюдение этих рекомендаций может привести к неправильному функционированию устройства или созданию помех

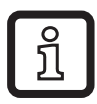

Информация

Дополнительное разъяснение

# <span id="page-3-0"></span>2 Инструкции по безопасной эксплуатации

- Описанный прибор является субкомпонентом для интеграции в систему.
	- Производитель несет ответственность за безопасность системы.
	- Производитель системы обязуется выполнить оценку риска и создать документацию в соответствии с правовыми и нормативными требованиями, которые должны быть предоставлены оператору и пользователю системы. Эта документация должна содержать всю необходимую информацию и инструкции по технике безопасности для оператора, пользователя и, если применимо, для любого обслуживающего персонала, уполномоченного изготовителем системы.
- Прочитайте эту инструкцию перед настройкой прибора и храните её на  $\bullet$ протяжении всего срока эксплуатации.
- Прибор должен быть пригодным для соответствующего применения и условий окружающей среды без каких-либо ограничений.
- Используйте датчик только по назначению ( $\rightarrow$  Функции и ключевые характеристики).
- Используйте датчик только в допустимой среде (→ Техническая характеристика).
- Если не соблюдаются инструкции по эксплуатации или технические параметры, то возможны травмы обслуживающего персонала или повреждения оборудования.
- Производитель не несет ответственности или гарантии за любые возникшие последствия в случае несоблюдения инструкций, неправильного использования прибора или вмешательства в прибор.
- Установка, электрическое подключение, ввод в эксплуатацию, программирование, настройка, эксплуатация и техническое обслуживание продукта должно производиться квалифицированным и авторизованным персоналом.
- Защитите приборы и кабели от повреждения.
- Если приборы используются в газовой среде с давлением > 25 бар,  $\bullet$ то для датчиков с маркировкой \*\*) необходимо полностью соблюдать примечания, указанные в главе 3.1!

# 3 Функции и ключевые характеристики

Прибор предназначен для контроля давления в оборудовании и установках.

### <span id="page-4-0"></span>**3.1 Применение**

Тип давления: относительное давление

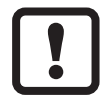

Информация о номинальном давлении и разрывном давлении  $\rightarrow$  техническая характеристика.

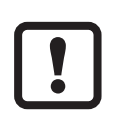

Соблюдайте соответствующие меры безопасности и не допускайте статической и динамической перегрузки, превышающей указанное допустимое давление.

Не превышайте указанного разрывного давления.

Прибор может быть разрушен даже при кратковременном превышении разрывного давления. ВНИМАНИЕ: опасность поражения!

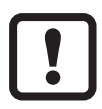

Датчики устойчивы к вакууму.

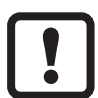

Директива ЕС по оборудованию, работающему под давлением (PED): Датчики соответствуют Директиве ЕС по оборудованию, работающему под давлением. Они предназначены для жидкостей группы 2 и произведены в соответствии с надлежащей инженерной практикой. Использование в текучих средах группы 1 только по запросу.

# **4 Функция**

- Прибор показывает текущее давление в системе.
- Он генерирует выходные сигналы в соответствии с режимом работы и настройкой параметров.
- Кроме того, прибор передаёт рабочие данные через интерфейс IO-Link.
- Прибор обеспечивает двустороннюю связь. Возможно выполнение следующих функций:
	- Удалённое снятие показаний: считывание и индикация текущего давления в системе.
	- Удалённая настройка параметров: считывание и изменение настройки текущего параметра.
	- Настройка параметров IO-Link ( $\rightarrow$  4.5).

### **4.1 Режимы работы**

<span id="page-4-1"></span>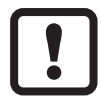

The following units are only supplied with operating mode [3]: PN2x12, PN2x43, PN2x14, PN2x15. These units do not feature any other operating mode and therefore menu item [CMPT]  $(\rightarrow 9.2)$  is not available.

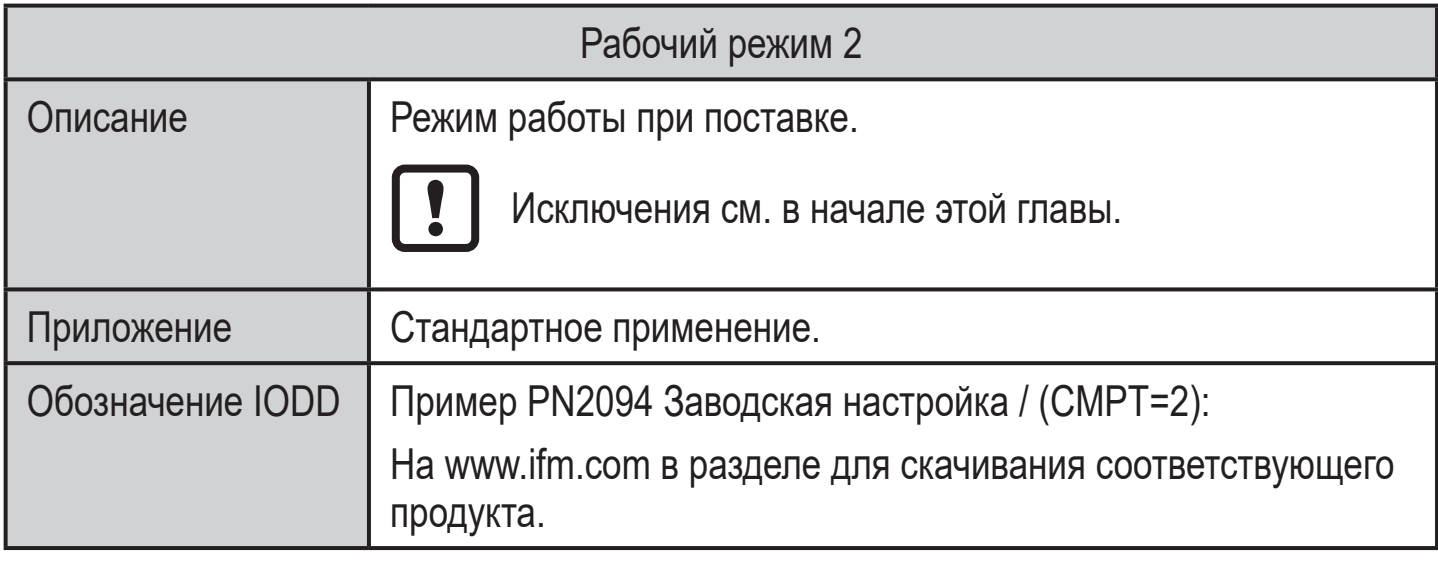

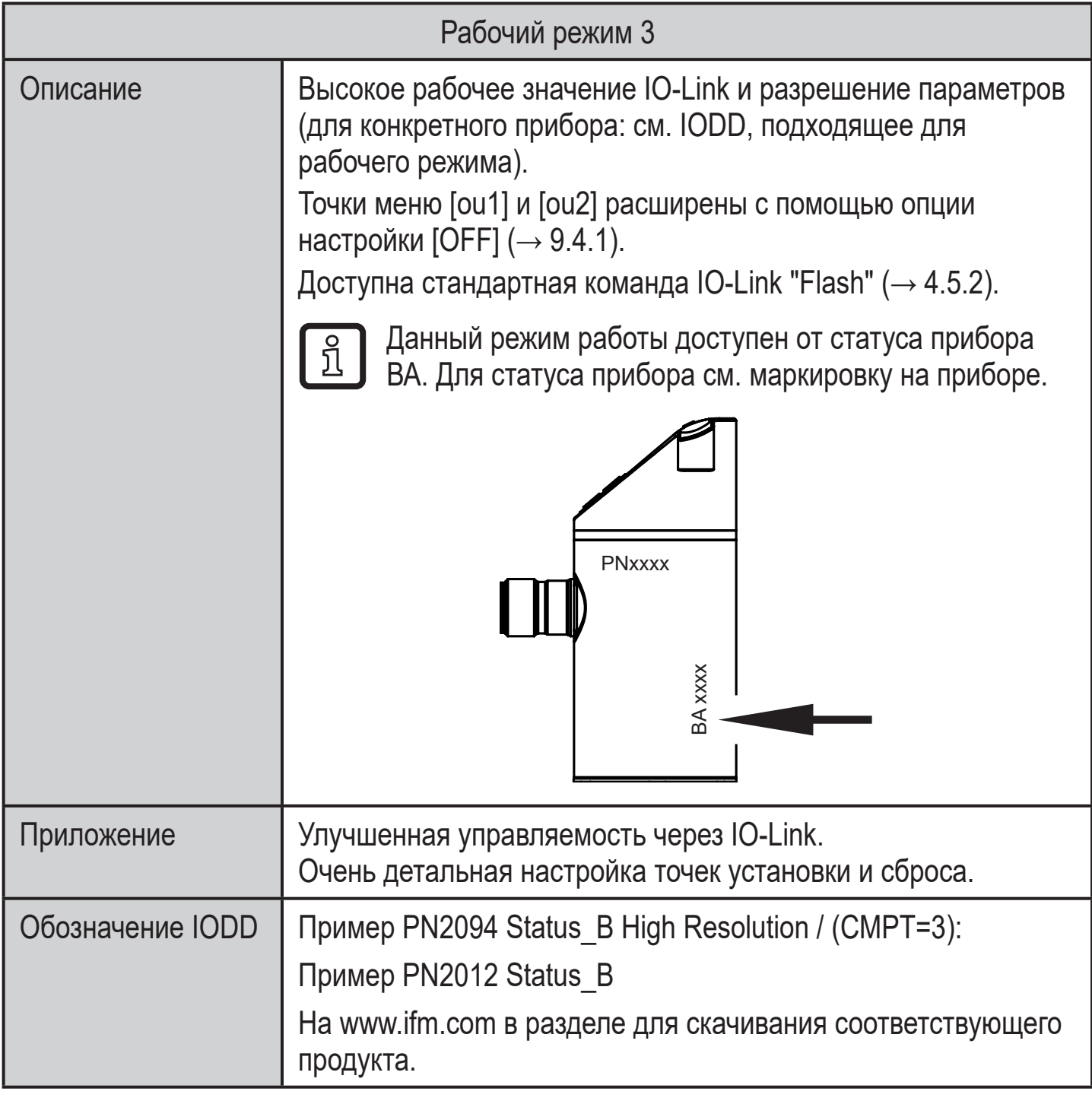

<span id="page-6-0"></span>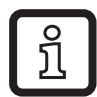

Ручной выбор режима работы, см.  $(\rightarrow 9.1)$ , выбор режима работы через интерфейс IO-Link см. → Дополнительный документ: Выбор рабочего режима на www.ifm.com.

#### **4.2 Коммуникация, настройка параметров, оценка**

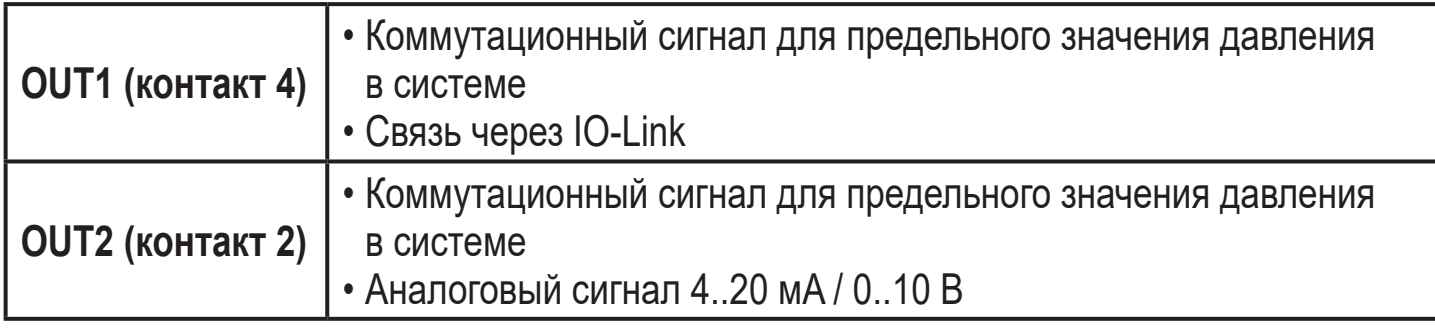

#### **4.3 Коммутационная функция**

OUTx переключается при расходе выше или ниже установленных предельных значений (SPx, rPx). Следующие функции могут быть выбраны:

- Функция гистерезиса / нормально открытый: [ou1/ou2] = [Hno] (→ рис. 1).
- Функция гистерезиса / нормально закрытый: [ou1/ou2] = [Hnc] (→ рис. 1). Сначала задайте точку срабатывания (SPx), затем точку сброса (rPx). Установленный гистерезис остается действительным, даже если SPx

снова изменяется.

- Функция окна / нормально открытый: [ou1/ou2] = [Fno] (→ рис. 2).
- Функция окна / нормально закрытый: [ou1/ou2] = [Fnc] (→ рис. 2). Ширина окна может быть установлена с помощью разницы между FHx и FLx. FHx = верхний порог, FLx = нижний порог.

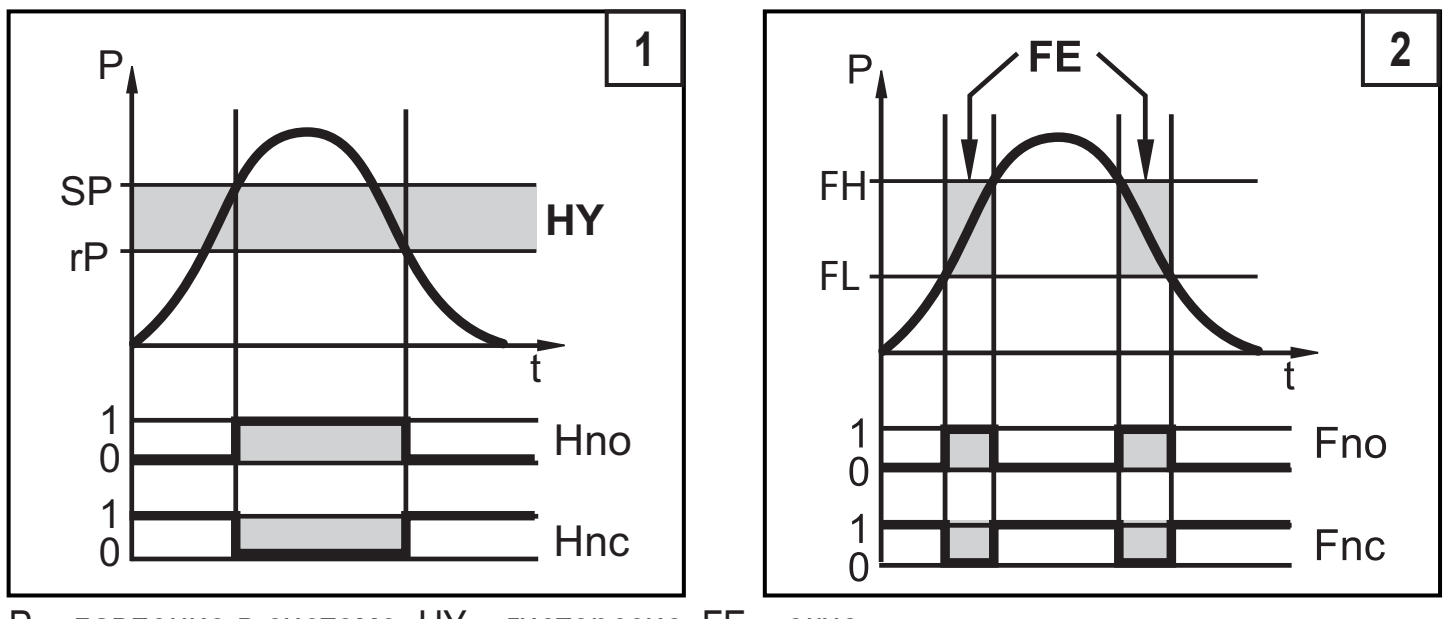

P = давление в системе; HY = гистерезис; FE = окно

**RU**

<span id="page-7-0"></span>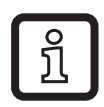

При настройке функции окна точка включения и точка сброса имеют фиксированный гистерезис 0.25 % от верхнего предела диапазона измерений.

#### **4.4 Функция аналогового выхода**

OUT2 это аналоговый выход:

- [OU2] устанавливает диапазон измерения, равный 4...20 мA ([ou2] = [I]) или  $0...10 B$  ([ou2] = [U]).
- Начальная точка аналогового сигнала [ASP2] определяет, при каком измеренном значении выходной сигнал равен 4 мA или 0 В.
- Конечная точка аналогового сигнала [AEP2] определяет, при каком измеренном значении выходной сигнал равен 20 мA или 10 В.

Минимальное расстояние между [ASP2] и [AEP2] = 20 % от диапазона измерения.

#### **Выход по напряжению 0 ... 10 В:**

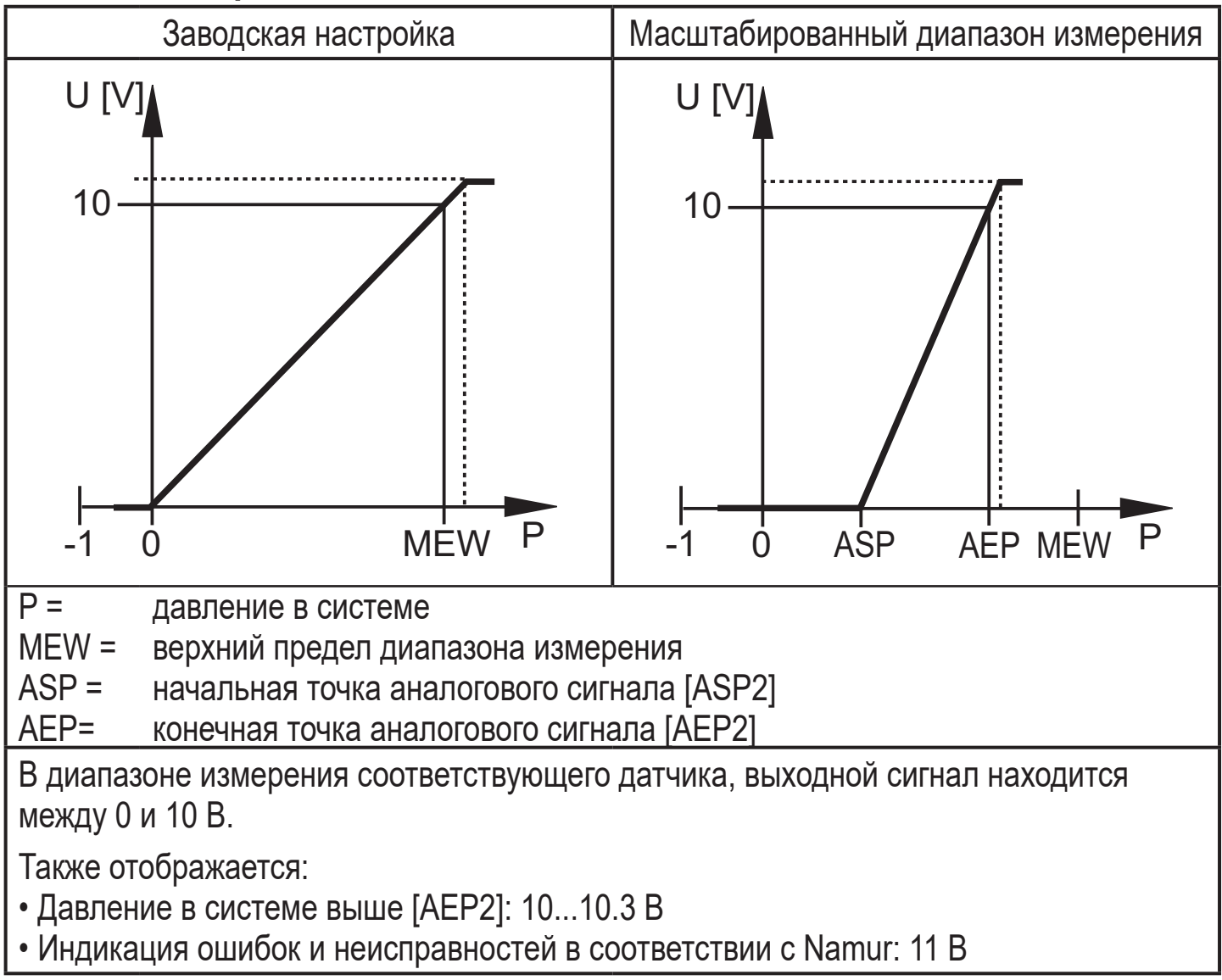

#### <span id="page-8-0"></span>Токовый выход 4...20 мА

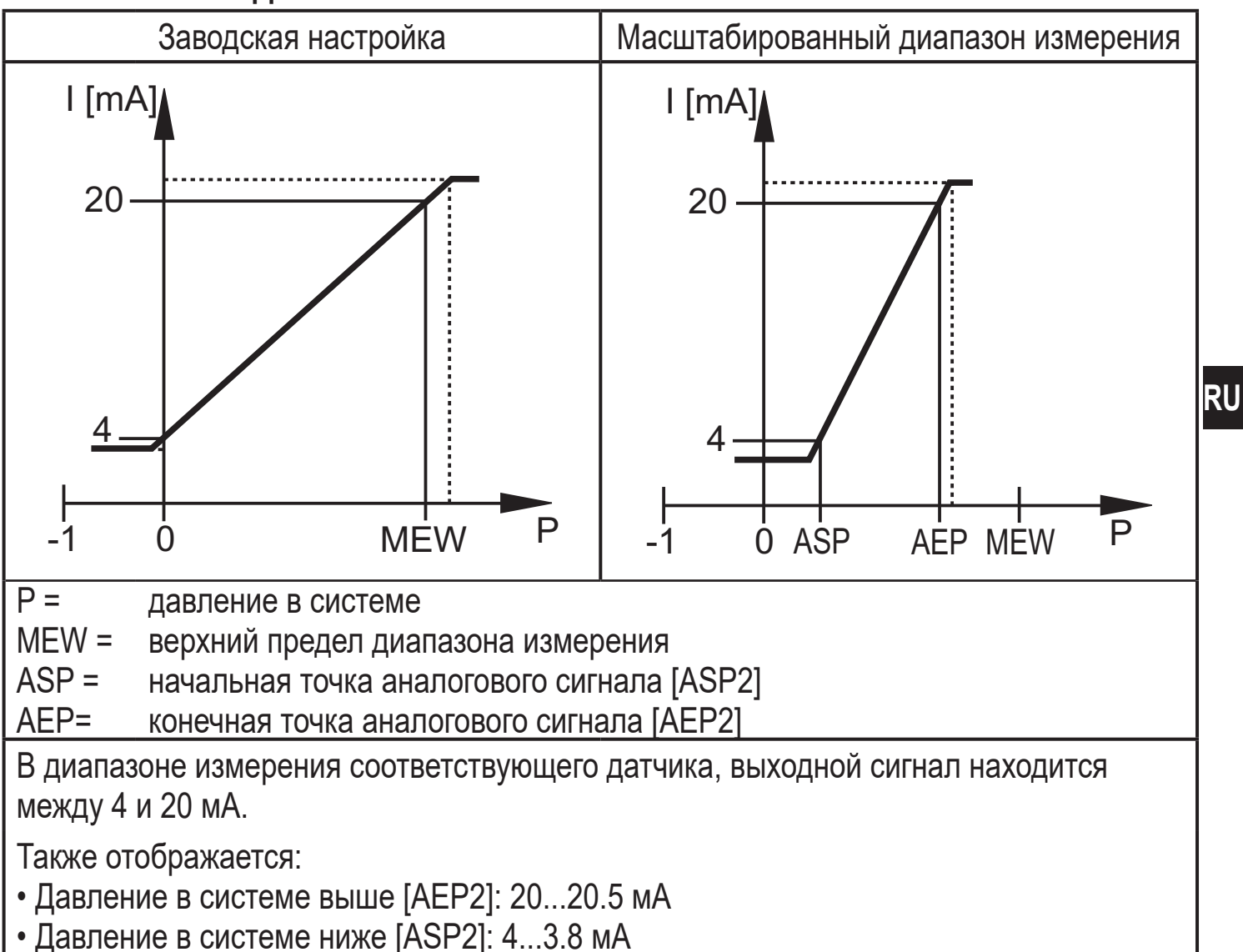

• Индикация ошибок и неисправностей в соответствии с Namur: 21.5 мА

## **4.5 IO-Link**

#### 4.5.1 Общие сведения

Прибор оснащен коммуникационным интерфейсом IO-Link, который для своего функционирования требует модуль с поддержкой IO-Link (IO-Link мастер).

Интерфейс IO-Link позволяет прямой доступ к процессу и диагностике данных, и дает возможность настроить параметры во время эксплуатации.

<span id="page-8-1"></span>Кроме того, коммуникация возможна через соединение "точка-точка" с помощью кабеля USB.

Файлы описания прибора (IODD), необходимые для настройки прибора, подробная информация о структуре рабочих данных, диагностическая информация, адреса параметров и необходимая информация о аппаратном и программном обеспечении IO-Link находится на www.ifm.com. 9

#### <span id="page-9-0"></span>**4.5.2 Функции, доступны только через IO-Link**

- НІРС: количество процессов перегрузки  $(\rightarrow 9.6.2)$ .
- НІРЅ: порог для счетчика перегрузки  $( \rightarrow 9.6.2)$ .
- Flash: с помощью этой стандартной команды, можно определить местоположение датчика на заводе. При использовании данной команды, светодиод коммутационного состояния мигает и отображается "IO-L". (Функция доступна только в рабочем режиме [3]).
- Специфичный для приложения тег: свободно программируемый текст, присвоенный к прибору.
- Функциональный тег: свободно программируемый текст, описывает функцию прибора на заводе. (Функция доступна только в рабочем режиме [3]).
- Тег местоположения: свободно программируемый текст, описывает место установки на заводе. (Функция доступна только в рабочем режиме [3]).

Подробную информацию см. в соответствующем IO описании прибора в PDF на www.ifm.com.

# **5 Установка**

<span id="page-9-1"></span>Перед установкой и демонтажом датчика: Убедитесь, что в системе отсутствует давление.

 $\blacktriangleright$  Вставьте прибор в рабочее соединение G $\frac{1}{4}$ .

► Плотно затяните. Рекомендуемый момент затяжки:

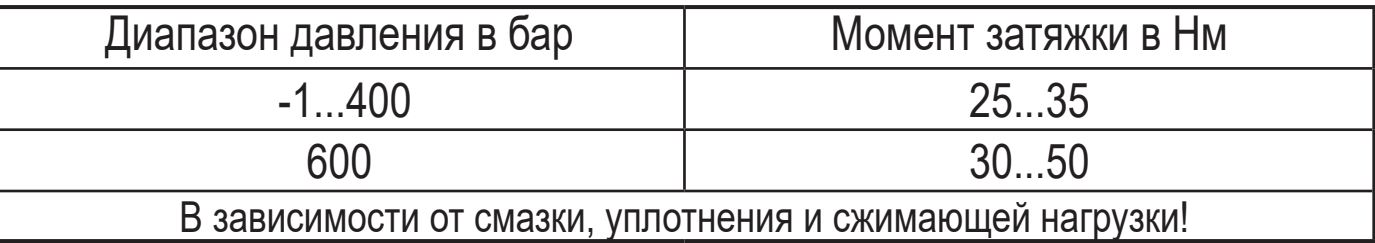

Корпус датчика можно вращать на 345° в зависимости от подключения к процессу.

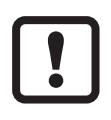

Не поворачивайте за предел упора!

# <span id="page-10-0"></span>**6 Электрическое подключение**

К работам по установке и вводу в эксплуатацию допускаются только квалифицированные специалисты - электрики.

Придерживайтесь действующих государственных и международных норм и правил по монтажу электротехнического оборудования.

Напряжение питания соответствует стандартам EN 50178, SELV, PELV.

- ► Отключите электропитание.
- ► Подключите прибор согласно данной схеме:

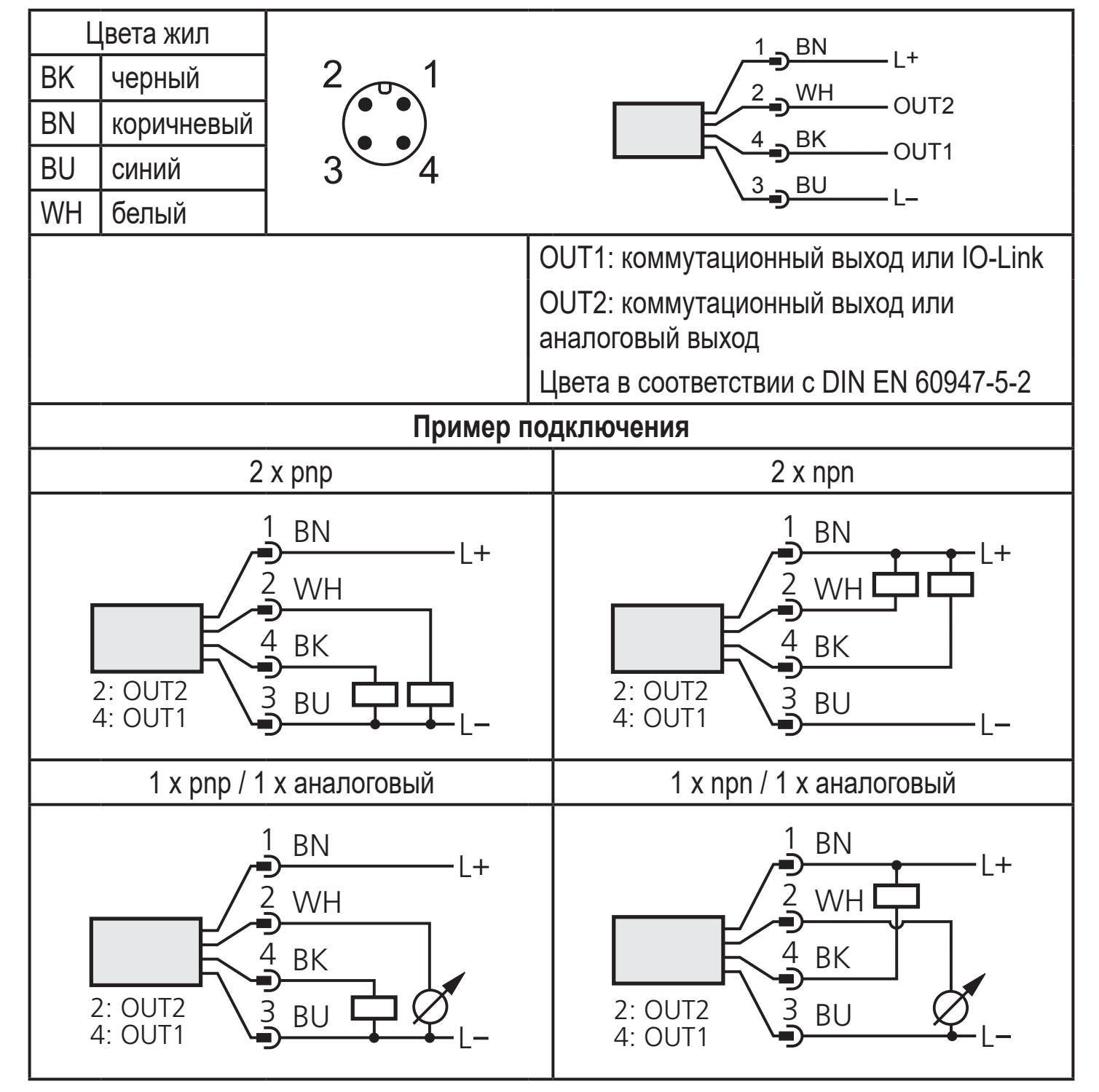

## <span id="page-11-0"></span>**7 Органы управления и индикация**

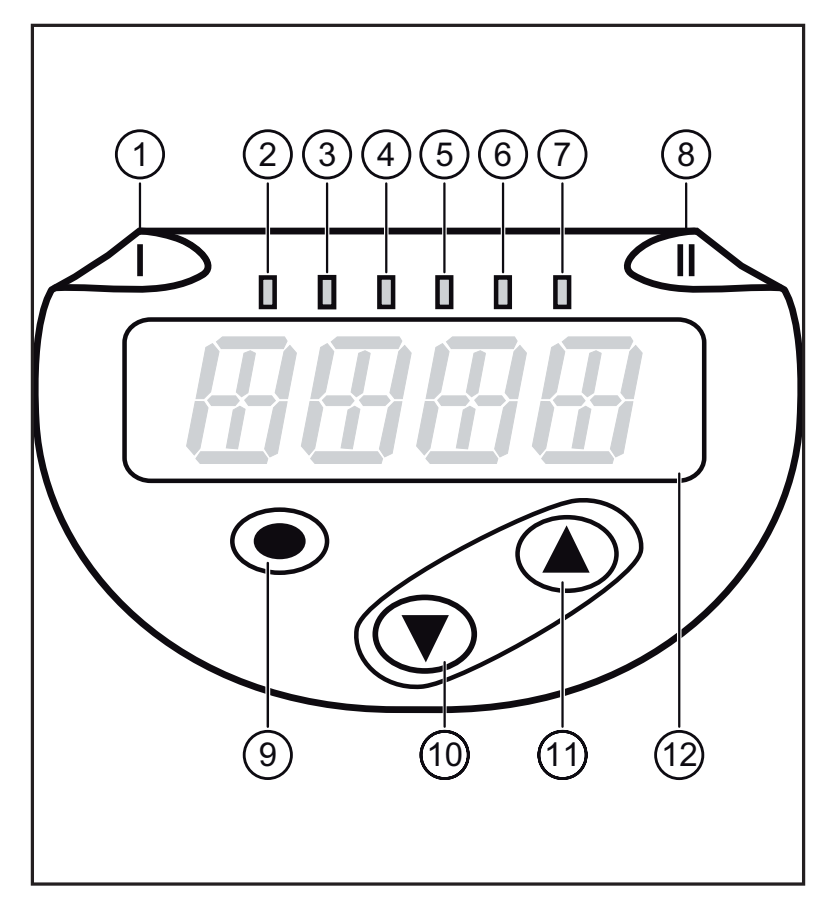

<span id="page-11-1"></span>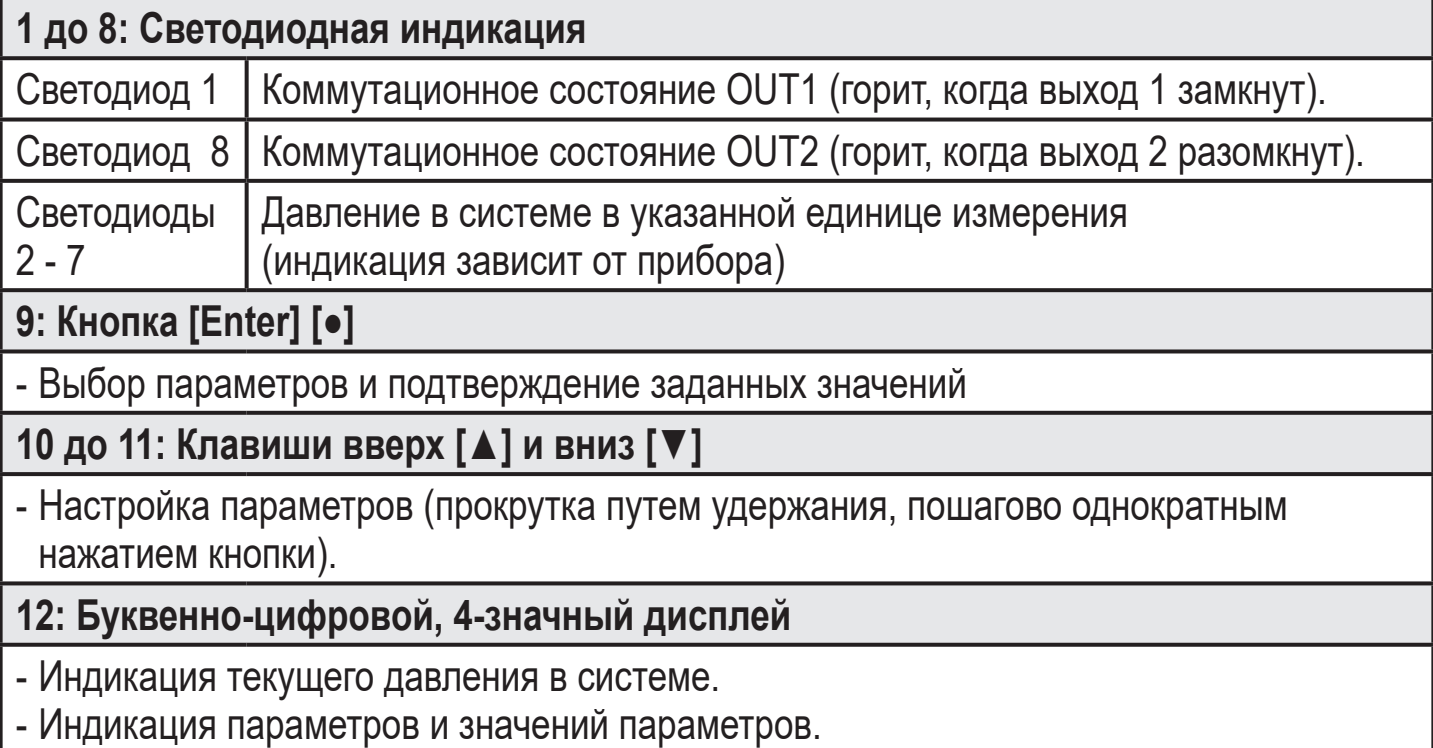

# <span id="page-12-0"></span>**8 Меню**

#### **8.1 Структура меню: главное меню**

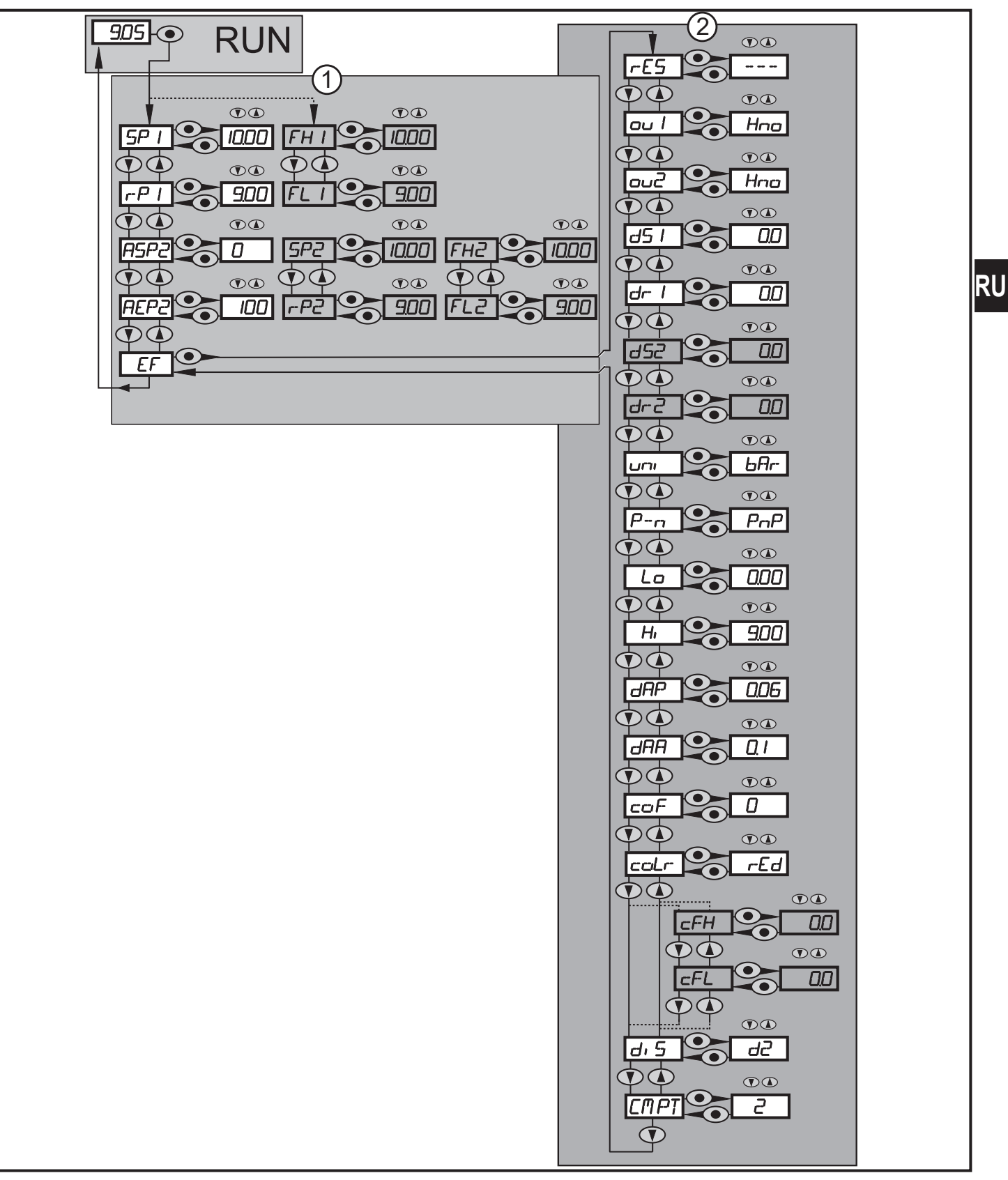

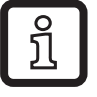

Пункты меню, выделенные серым цветом, напр. [ FH1 ] активны только когда выбраны назначенные параметры.

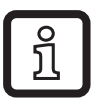

Для всех этих датчиков пункт меню [СМРТ] недоступен ( $\rightarrow$  4.1).

### <span id="page-13-0"></span>**8.2 Пояснения к меню**

#### **8.2.1 Пояснения к уровню меню 1**

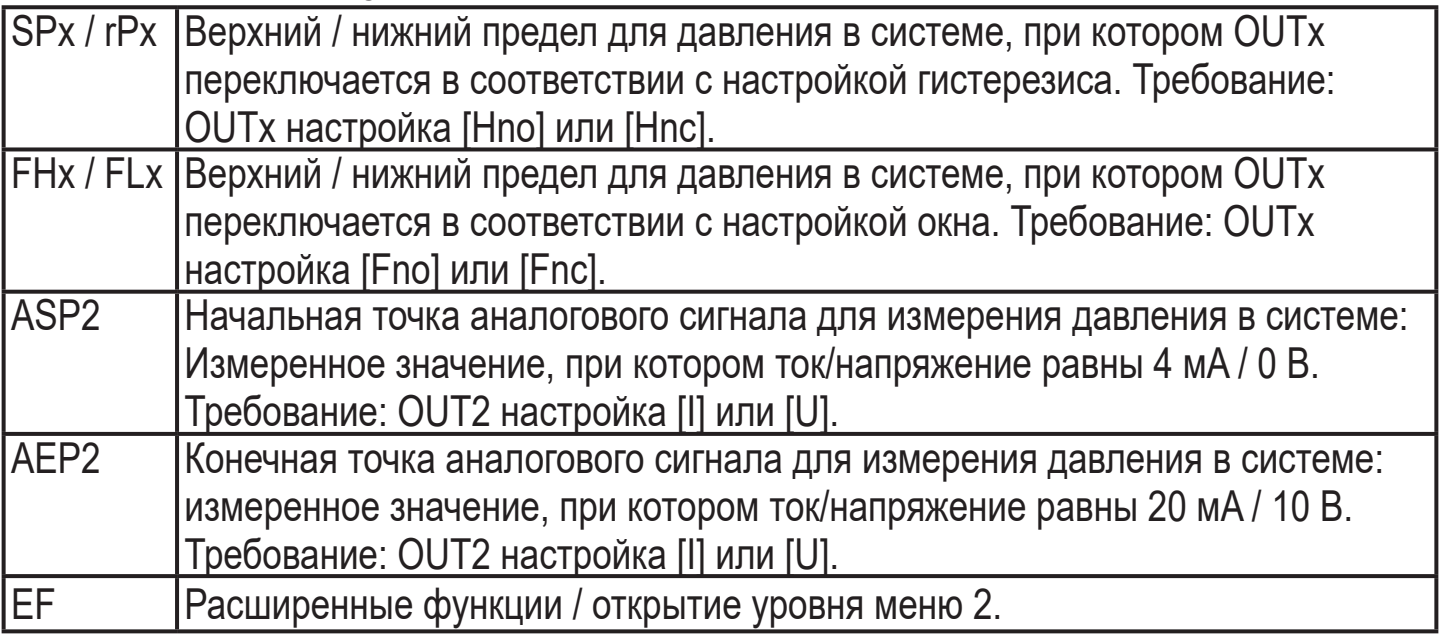

### **8.2.2 Пояснения к уровню меню 2**

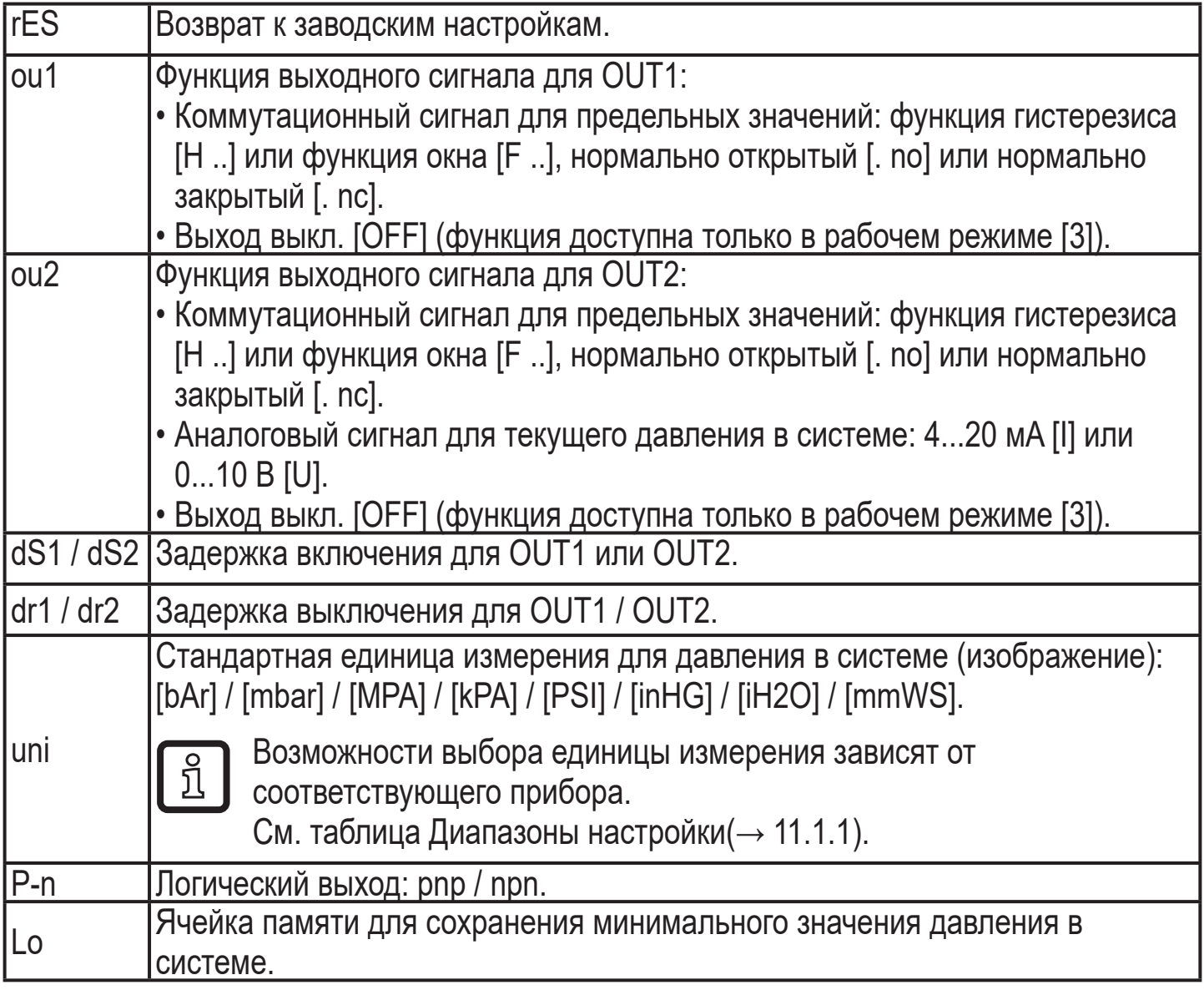

<span id="page-14-0"></span>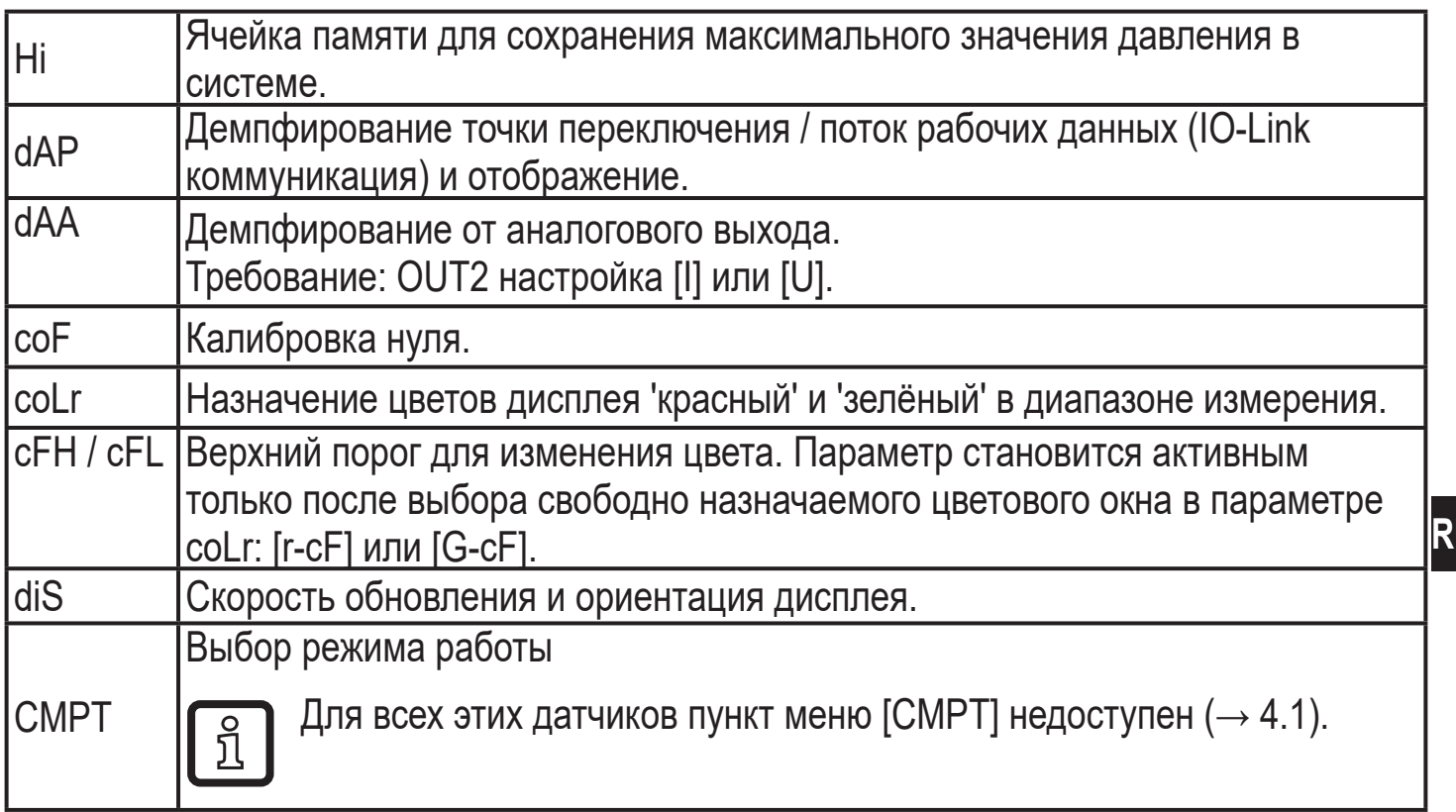

# 9 Настройка параметров

Во время настройки параметров датчик остаётся в рабочем режиме. Прибор выполняет измерение в соответствии с установленными параметрами до тех пор, пока не завершится настройка параметров.

#### 9.1 О настройке параметров

Настройка каждого параметра осуществляется в 3 этапа:

<span id="page-14-1"></span>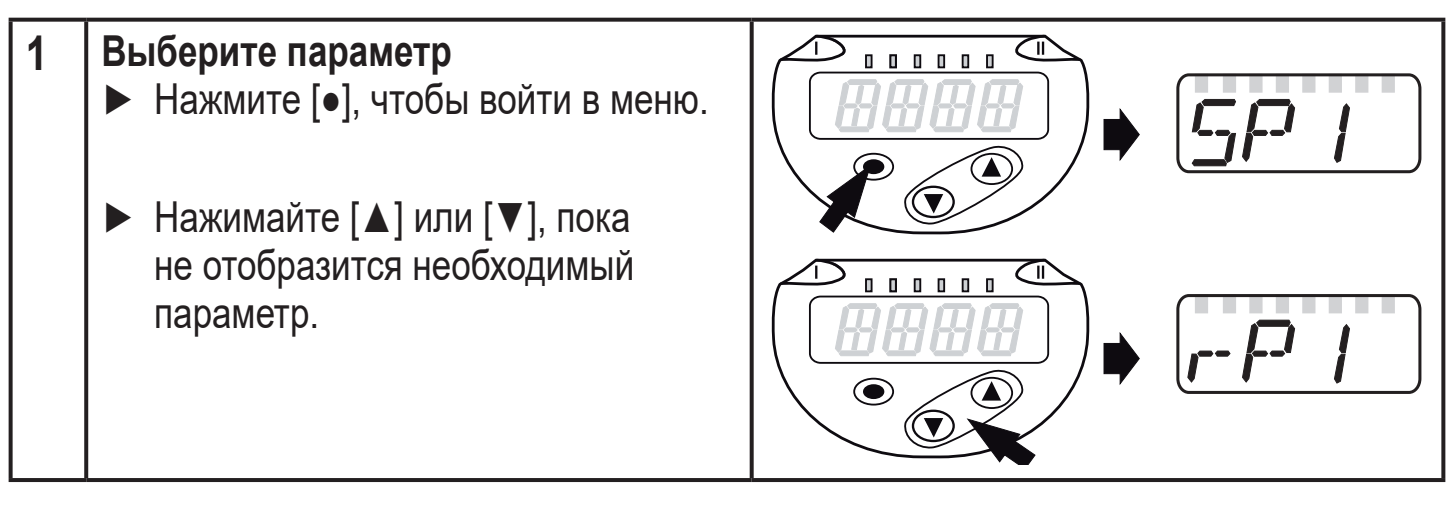

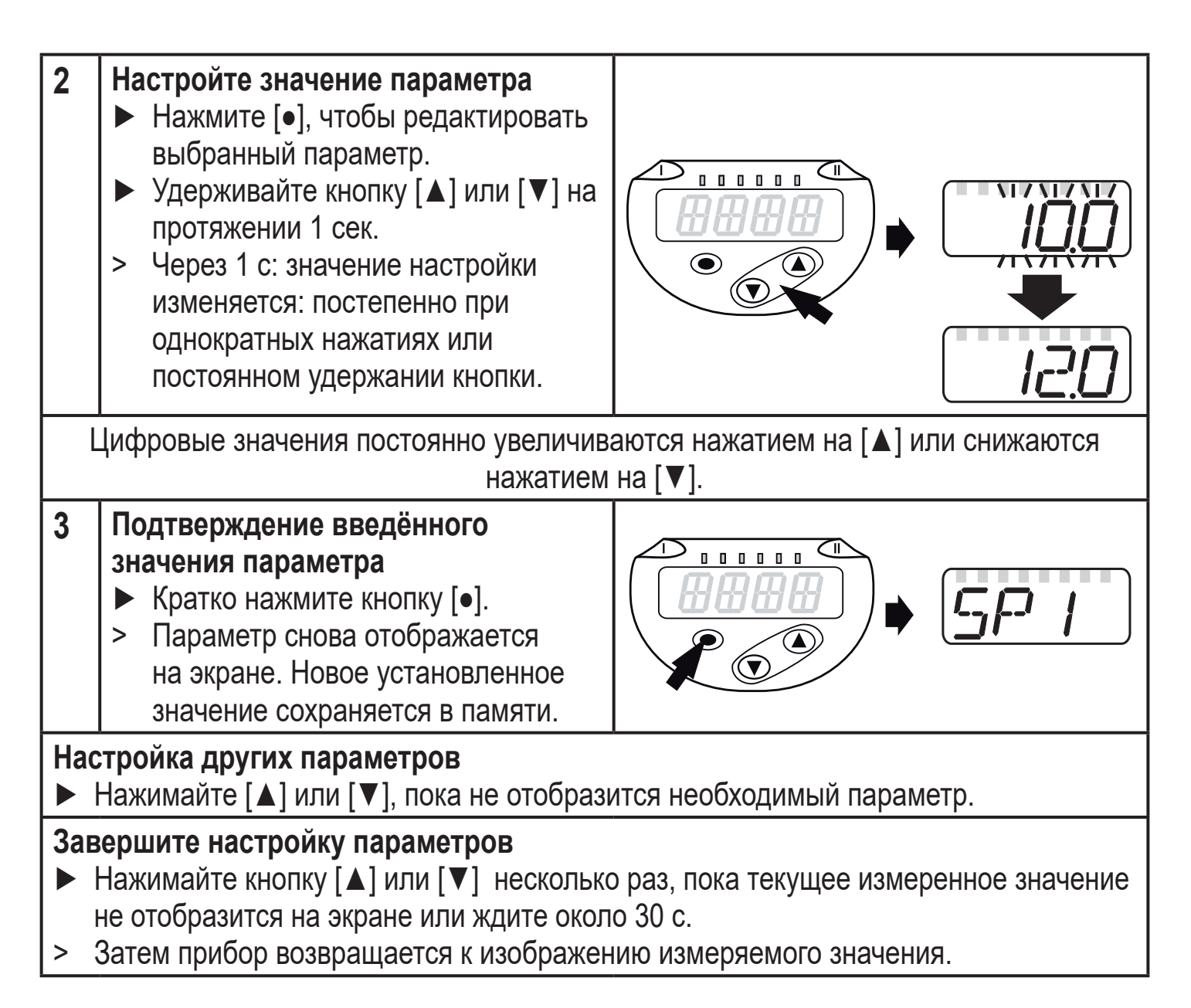

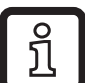

Если [C.Loc] отображается при попытке изменения значения параметра, процесс настройки параметров активирован через связь IO-Link (временная блокировка).

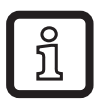

Если на дисплее отображается [S.Loc], то датчик постоянно заблокирован с помощью ПО. Прибор можно разблокировать только в настройках параметров программного обеспечения.

• Переход по меню с уровня 1 на уровень 2:

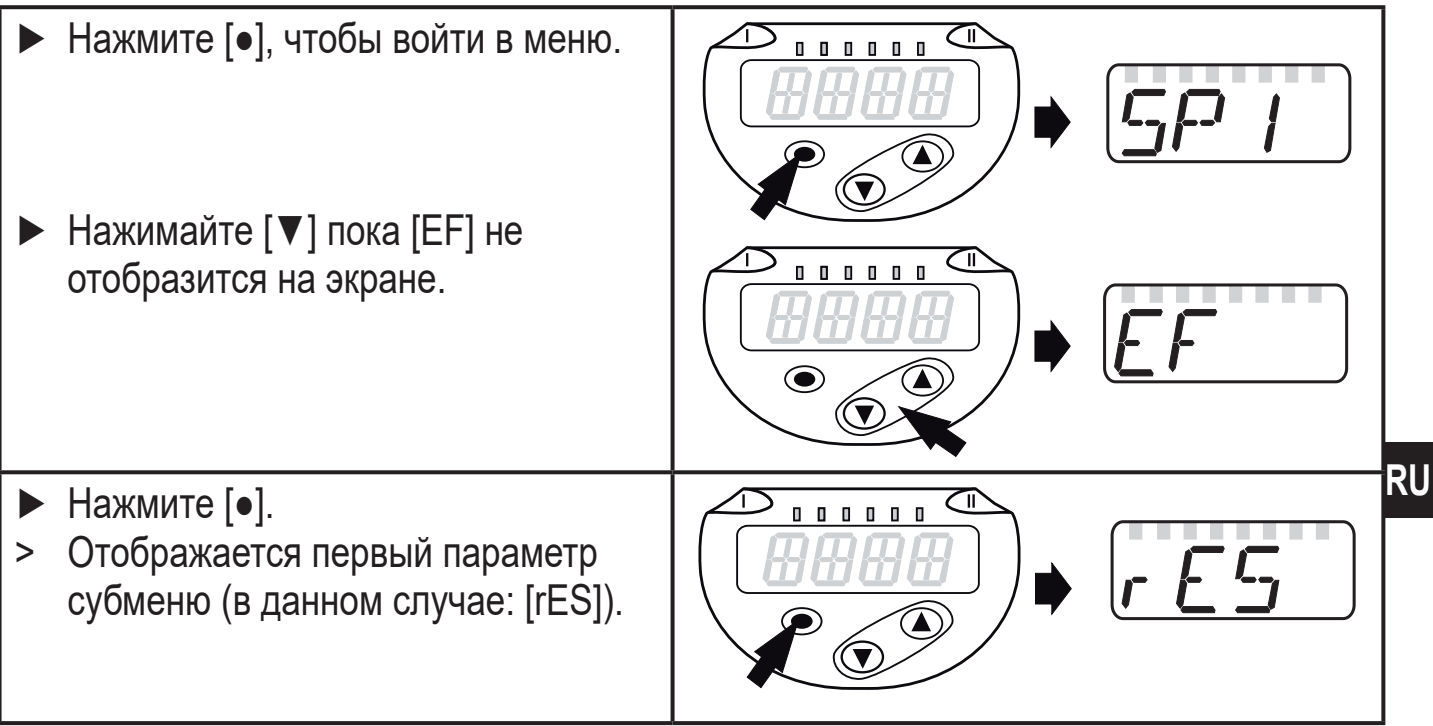

- Блокировка/ разблокировка Для избежания нежелательных изменений в настройках есть возможность электронной блокировки датчика.
	- ► Убедитесь, что прибор работает в нормальном рабочем режиме.
	- ► Нажмите одновременно [▲] + [▼] и держите в течение 10 с.
	- > [Loc] отображается на экране.

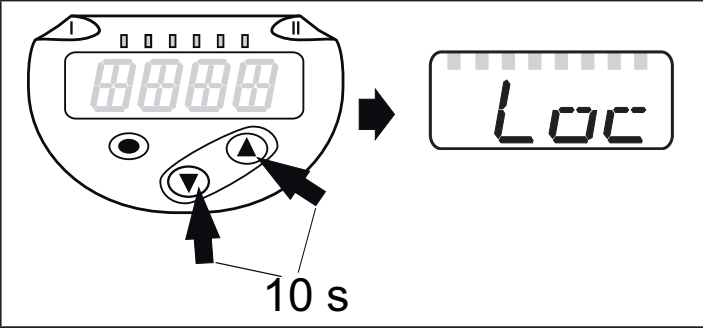

Во время эксплуатации: [Loc] кратко отображается при попытке внесения изменений в значения параметров.

Для разблокировки:

- ► Убедитесь, что прибор работает в нормальном рабочем режиме.
- ► Нажмите одновременно [▲] + [▼] и держите в течение 10 с.
- > [uLoc] отображается на экране.  $\begin{array}{c} \begin{array}{c} \begin{array}{ccc} \end{array} \end{array}$  10 s

 $\bigcirc$ 

Заводская настройка прибора: в незаблокированном состоянии.

• Превышение времени ожидания:

Если в течение 30 с не будет нажата ни одна кнопка, то датчик возвращается в режим измерения с неизмененными значениями.

<span id="page-17-0"></span>• Выход из настройки параметра без сохранения изменений

Для выхода из настройки параметра без сохранения изменений:

- $\blacktriangleright$  нажмите одновременно  $[\blacktriangle]$  +  $[\blacktriangledown]$ .
- > Вернитесь в меню.

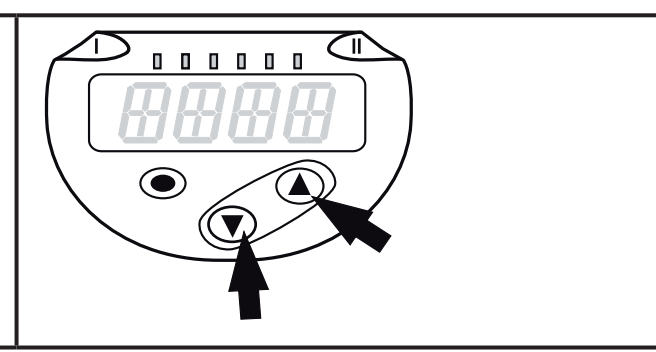

• Выход из уровня меню

Чтобы выйти из уровня меню:

- $\blacktriangleright$  нажмите одновременно  $[\blacktriangle]$  +  $[\blacktriangledown]$ .
- > Уровень меню 2 изменяется на уровень 1 или уровень меню 1 изменяется на

отображение значений.

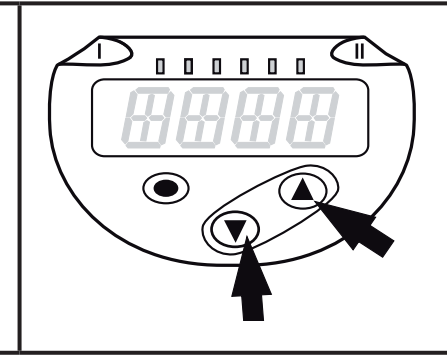

#### **9.2 Установка режима работы (дополнительно)**

Для всех этих датчиков пункт меню [СМРТ] недоступен ( $\rightarrow$  4.1).

<span id="page-17-1"></span>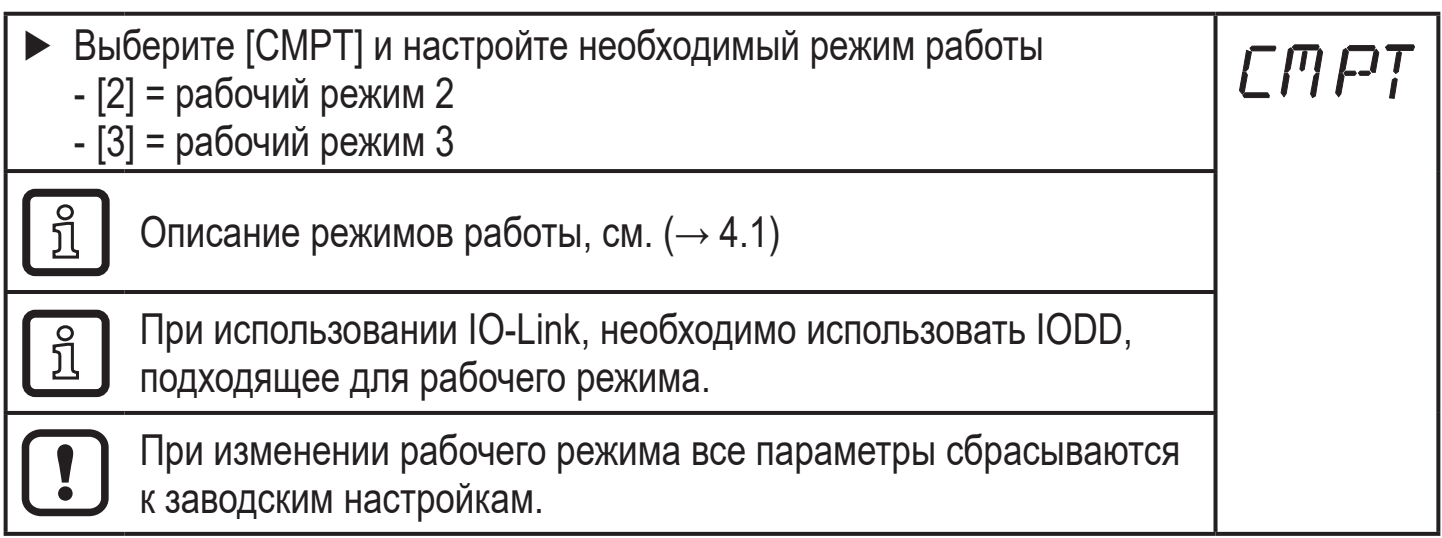

ິກິ

### <span id="page-18-0"></span>**9.3 Конфигурация дисплея (дополнительно)**

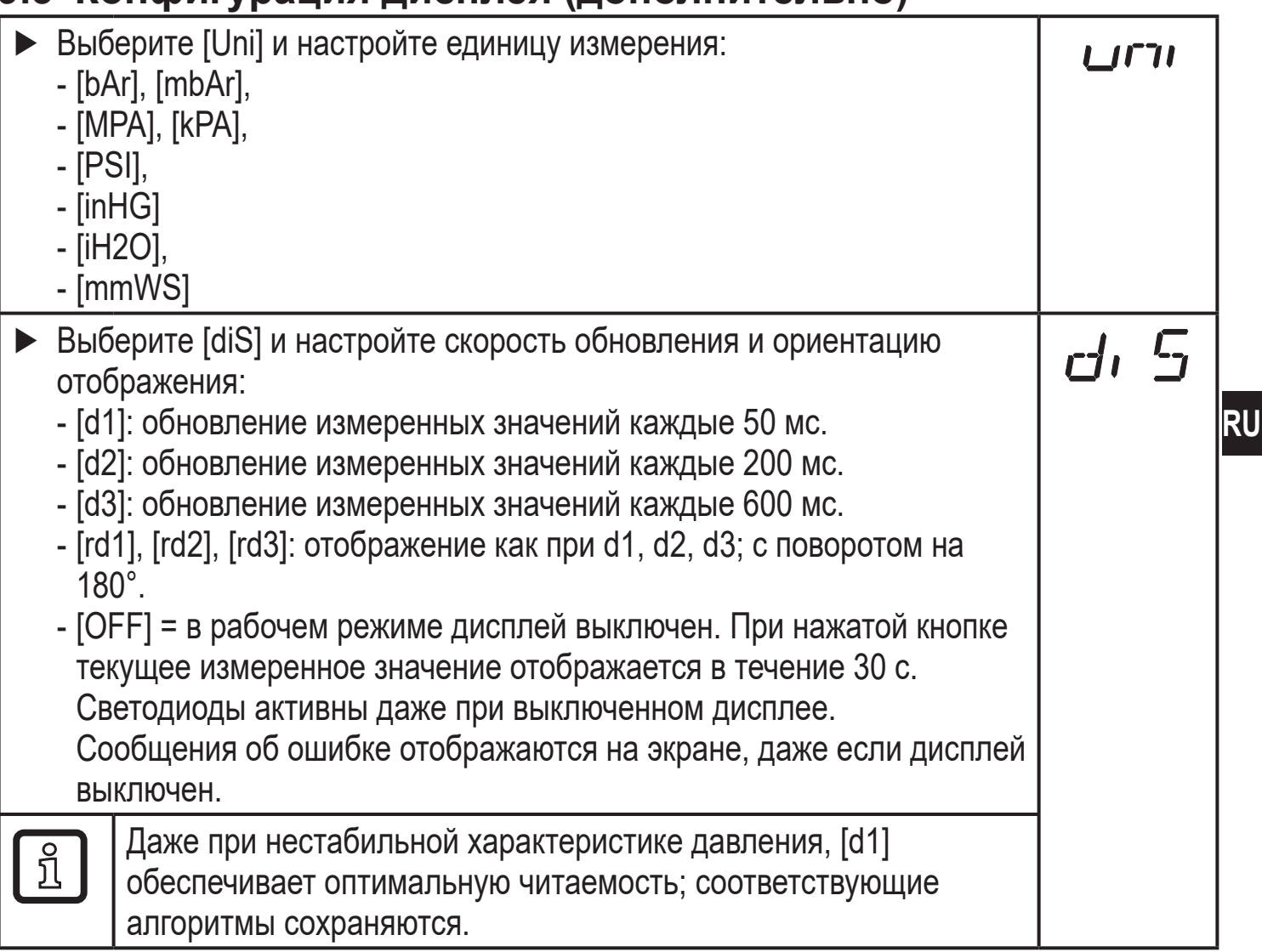

#### **9.4 Настройка выходных сигналов**

### **9.4.1 Настройка функции выхода**

<span id="page-18-1"></span>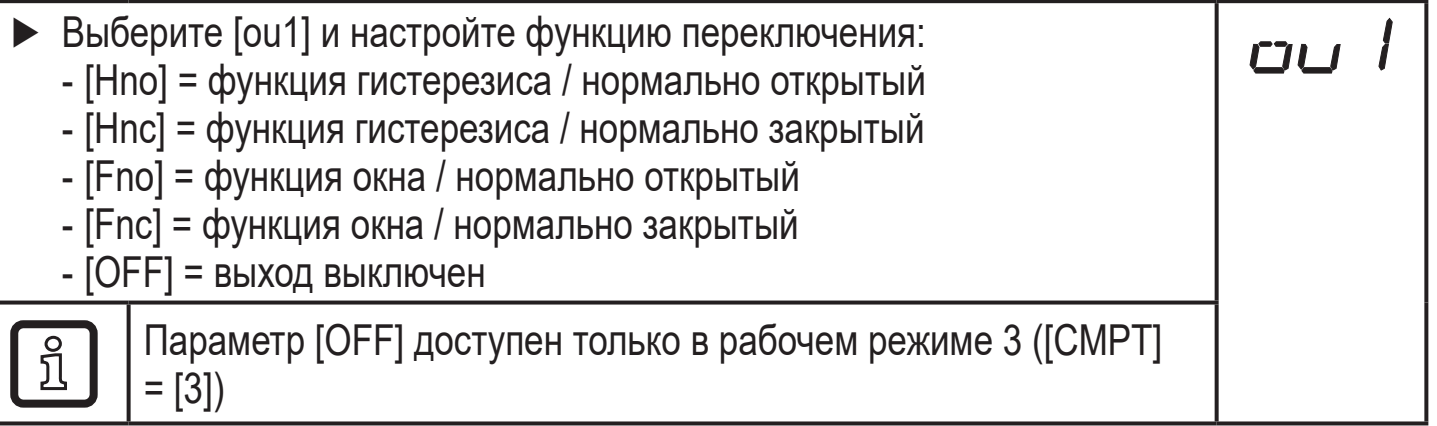

<span id="page-19-0"></span>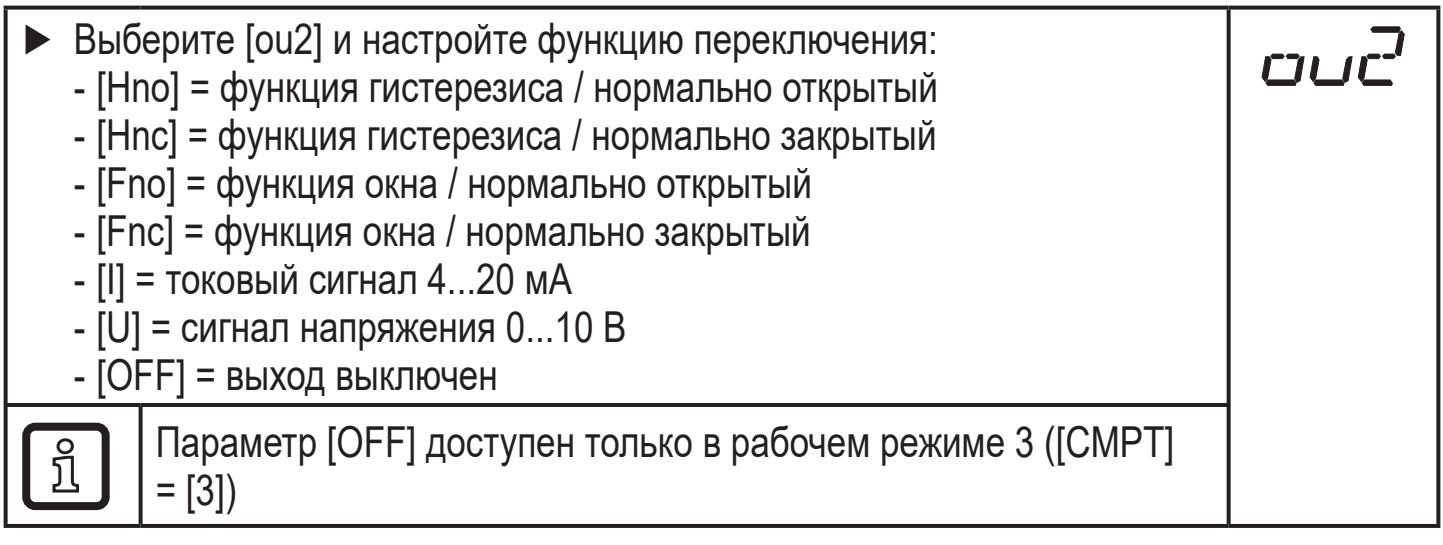

### **9.4.2 Определение пределов переключения для функции гистерезиса**

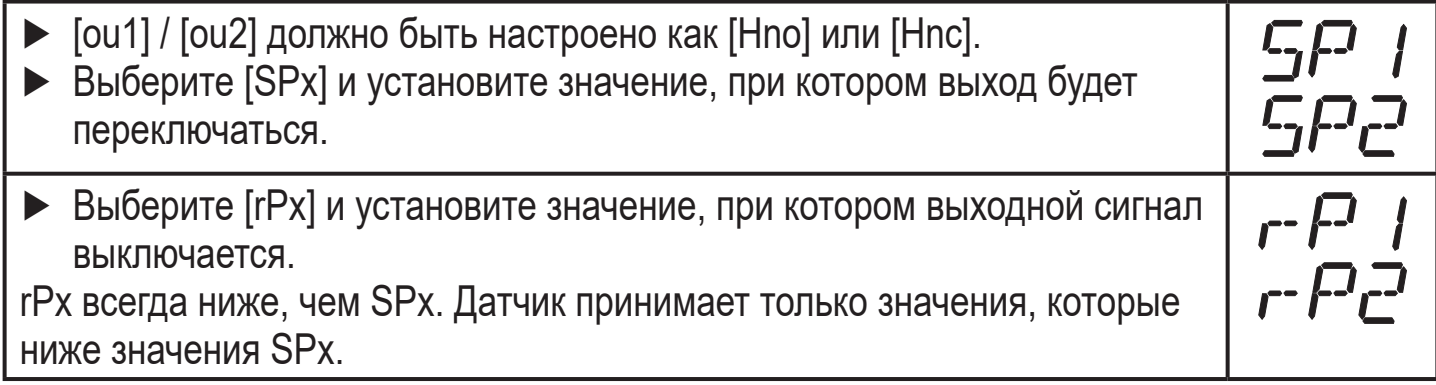

#### **9.4.3 Определение пределов переключения для функции окна**

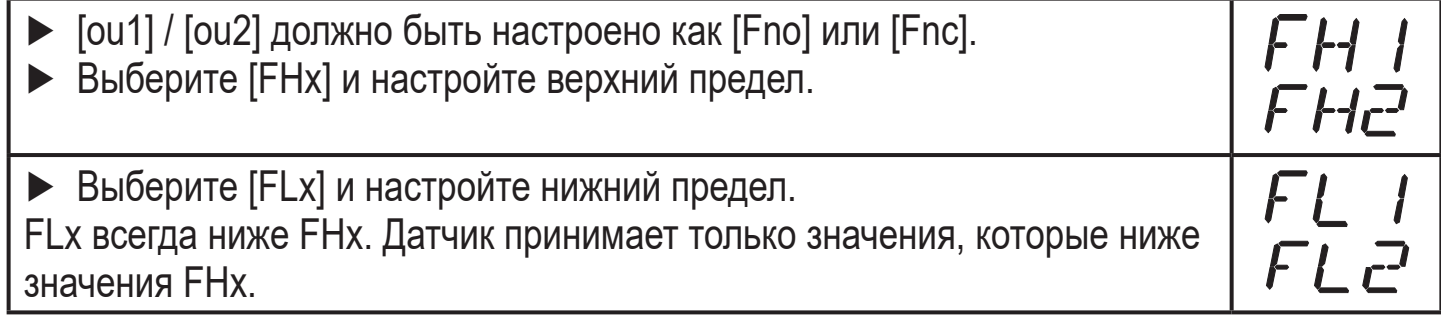

#### **9.4.4 Масштабирование аналогового значения**

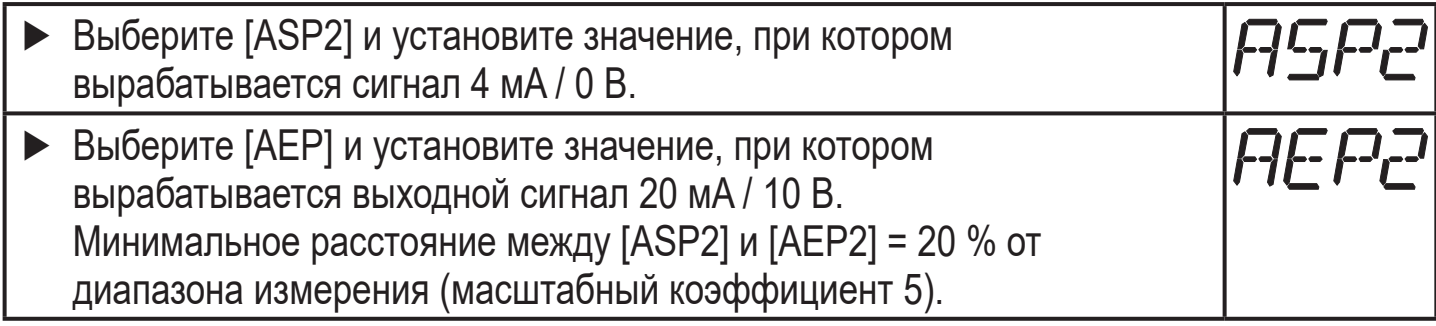

### <span id="page-20-0"></span>**9.5 Дополнительные настройки пользователя**

#### **9.5.1 Время задержки для коммутационных выходов**

 $[dS1] / [dS2] =$  задержка включения для OUT1 / OUT2.

 $\int \frac{dr}{\int dr}$  = задержка выключения для OUT1 / OUT2.

► Выберите [dS1], [dS2], [dr1] или [dr2] и задайте значение между 0 и 50 с (при 0 время задержки неактивно).

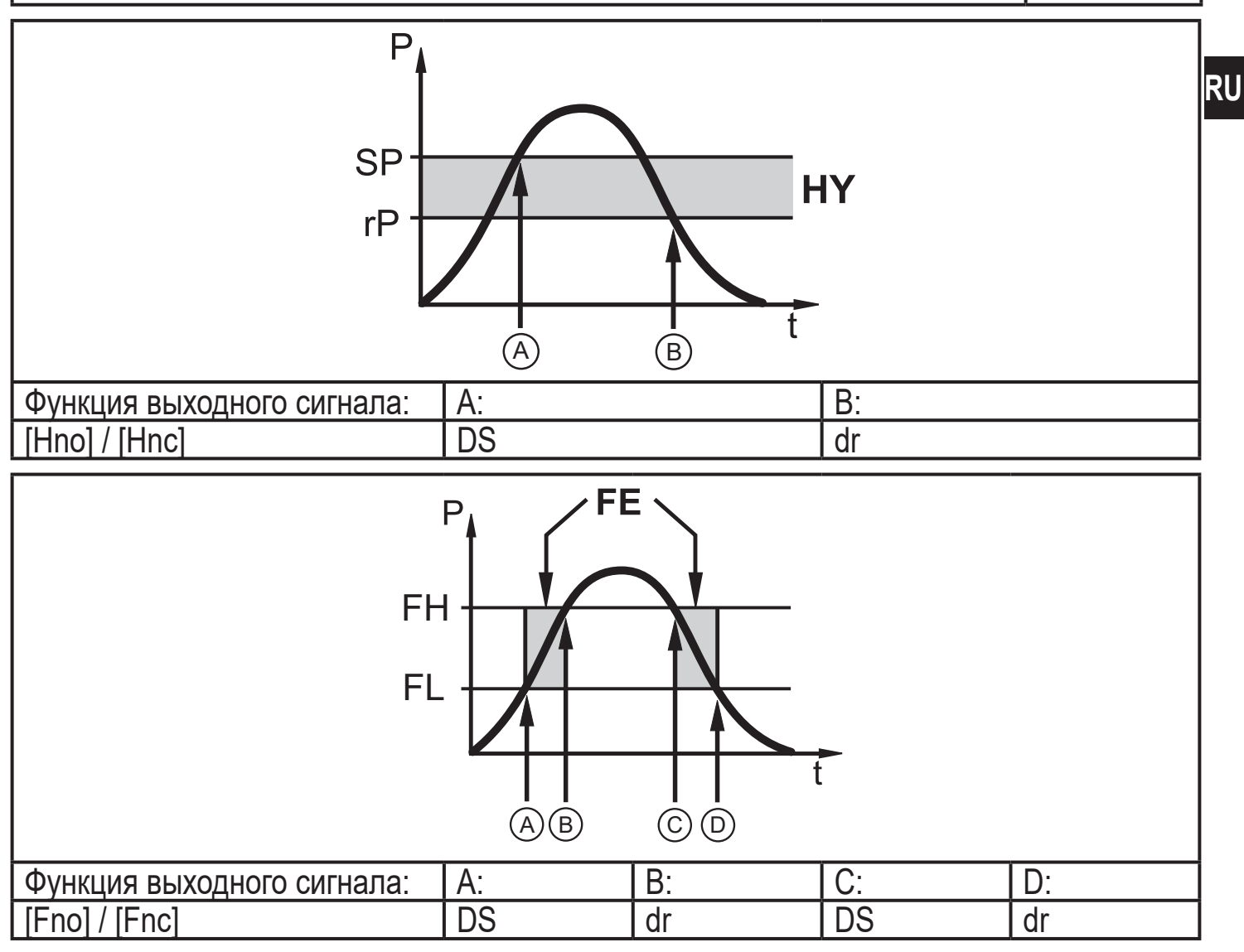

P = давление в системе; SP = точка настройки; rP = точка сброса; HY = гистерезис;  $FE =$  окно;  $FH =$  верхний порог;  $FL =$  нижний порог.

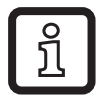

Для данного датчика параметры [dSx] и [drx] для точки установки/сброса устанавливаются строго по директиве VDMA.

#### **9.5.2 Настройка логики переключения коммутационных выходов**

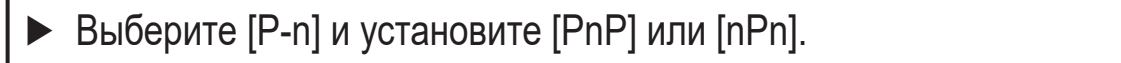

#### <span id="page-21-0"></span>**9.5.3 Настройка демпфирования для коммутационного сигнала**

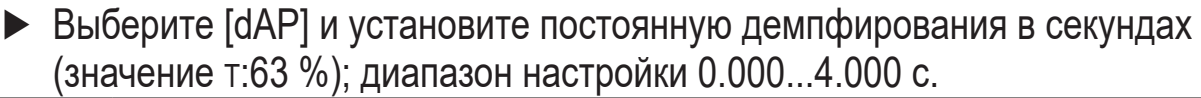

dHł

citik

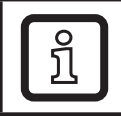

ິງ(

Демпфирование [dAP] влияет на точку переключения / поток рабочих данных (IO-Link коммуникация) и дисплей.

#### **9.5.4 Настройка демпфирования для аналогового выхода**

► Выберите [dAA] и задайте постоянную демпфирования (время нарастания 10...90 %) в секундах; диапазон настройки 0.000...4.000 с.

> Демпфирование [dAA] влияет только на аналоговый выход / аналоговый сигнал.

#### **9.5.5 Калибровка нулевой точки**

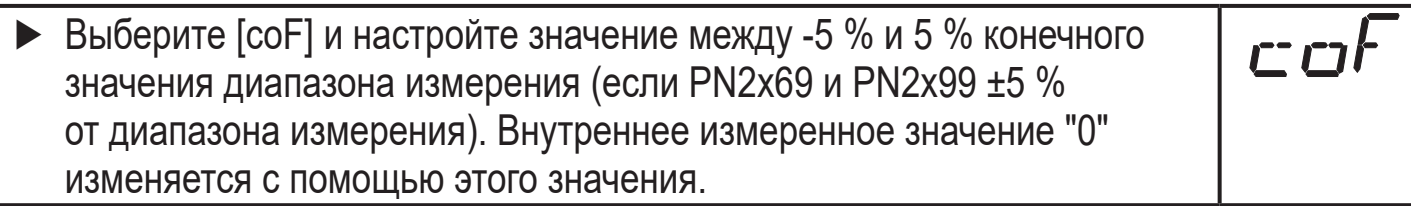

#### **9.5.6 Сброс всех параметров и возвращение к заводским настройкам**

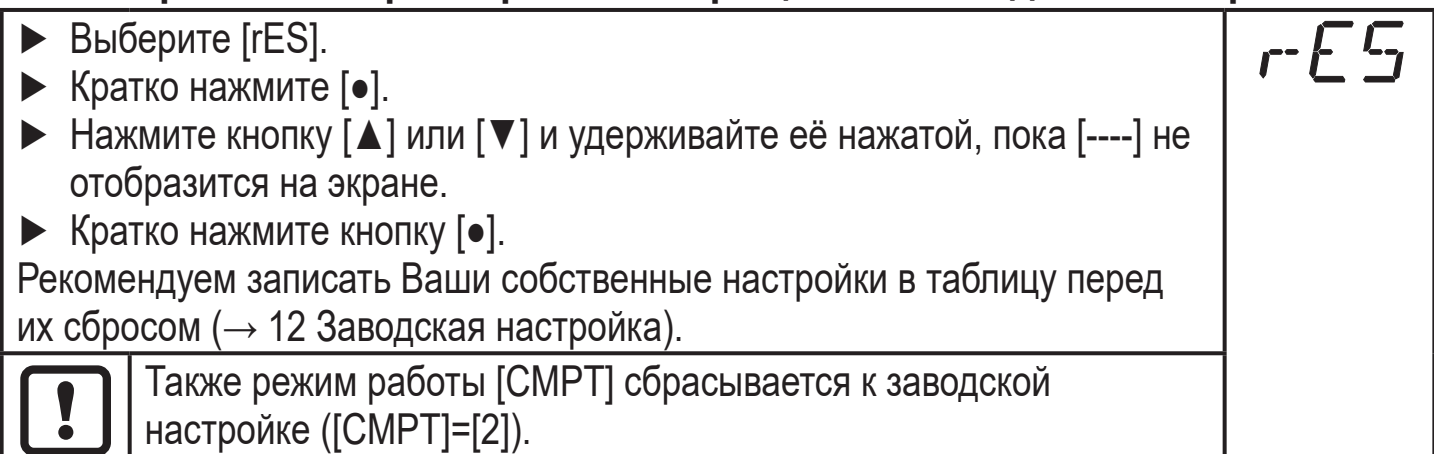

### <span id="page-22-0"></span>**9.5.7 Настройка изменения цвета дисплея**

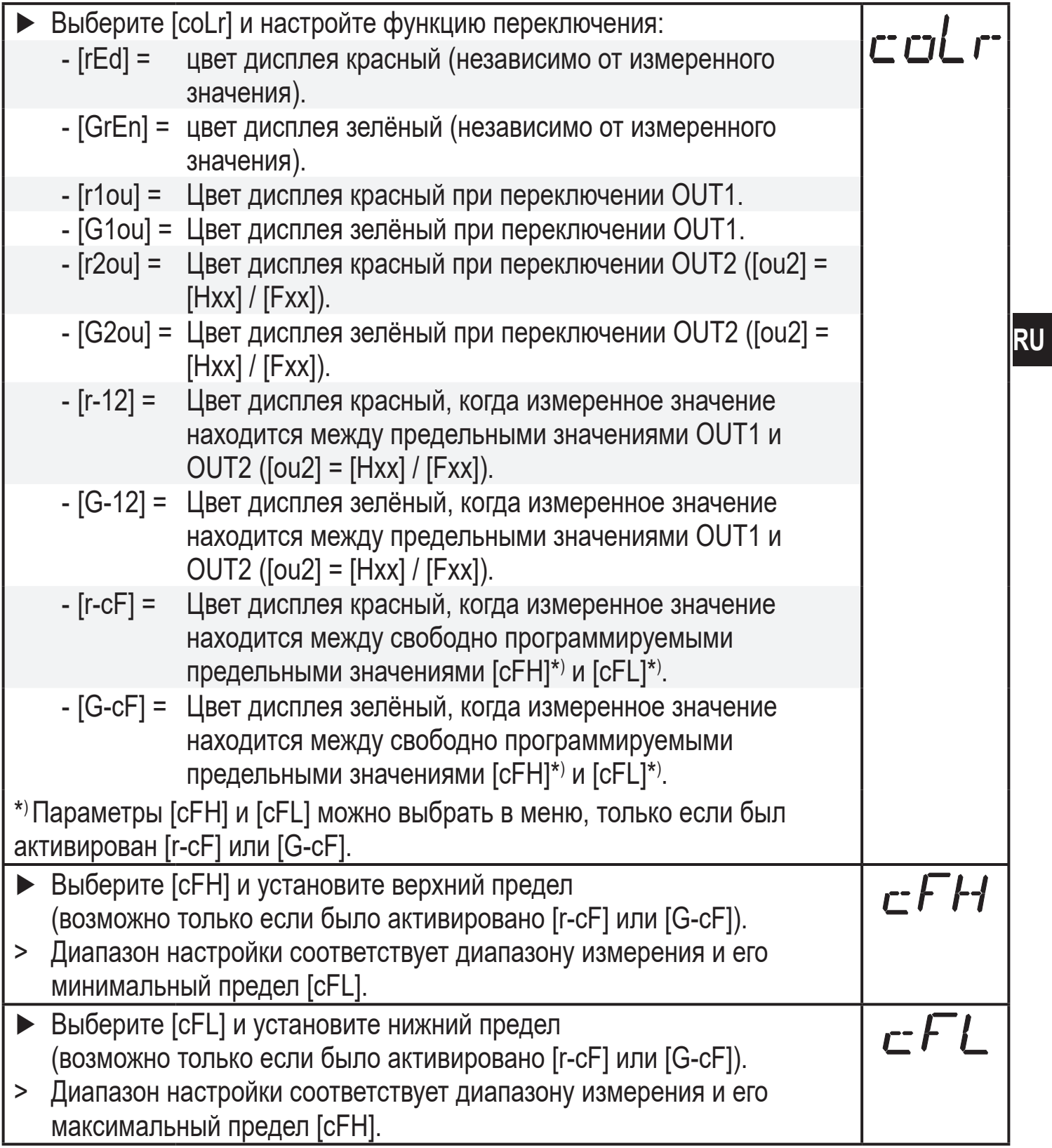

#### <span id="page-23-0"></span>**9.5.8 Графическое изображение изменения цвета дисплея**

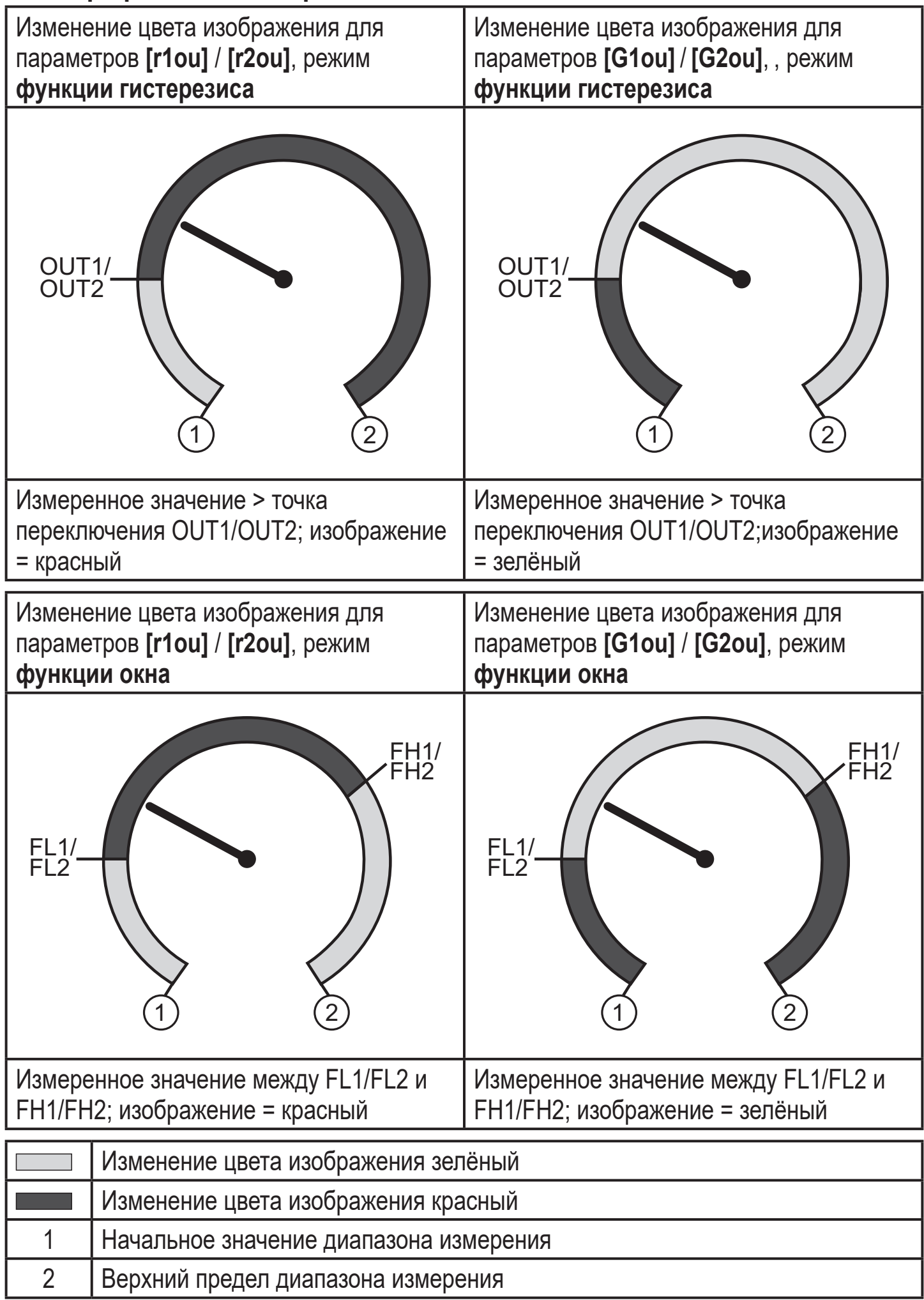

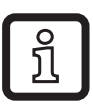

Визуализация [r-12] / [G-12] возможна, только если [ou2] =

коммутационный выход.

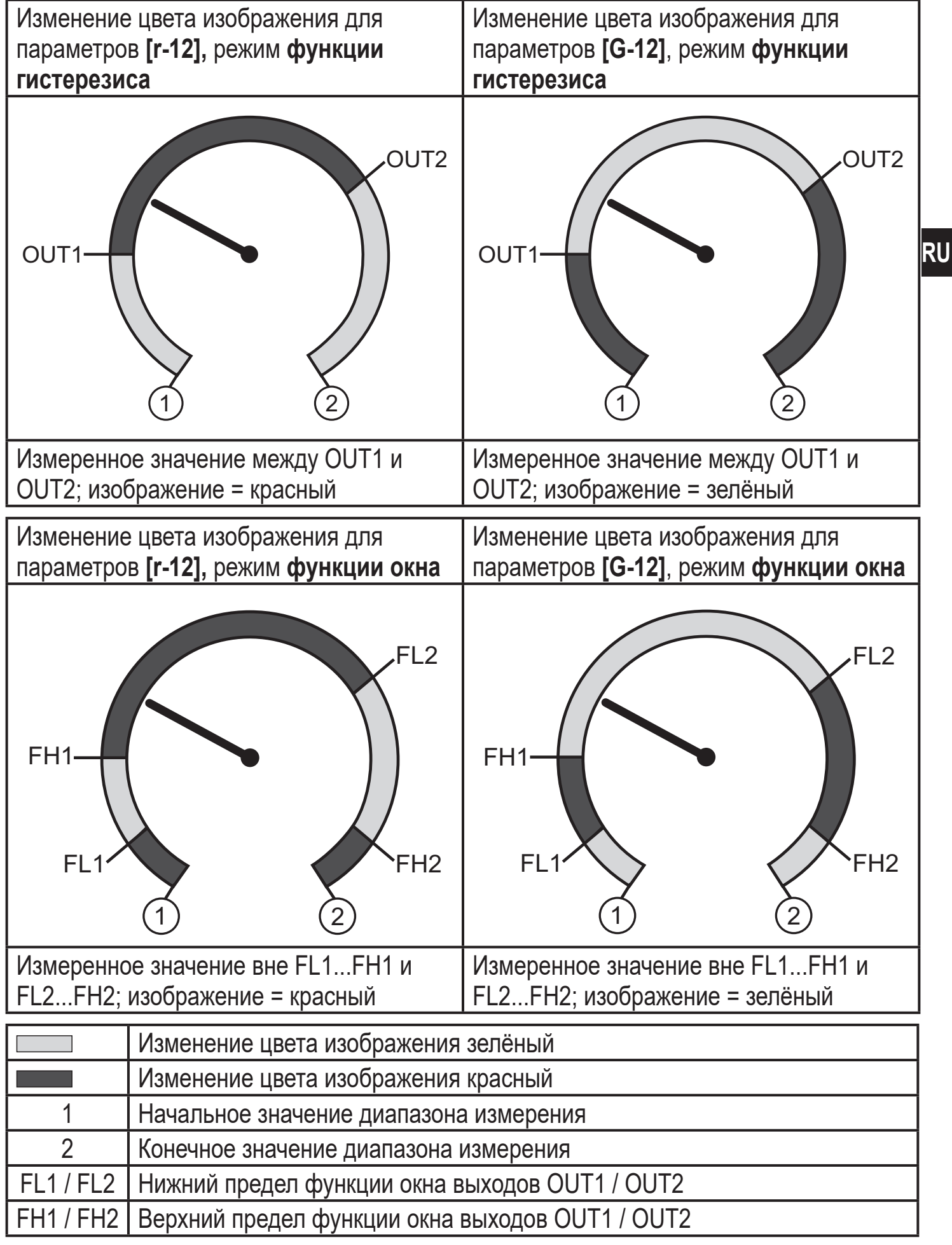

<span id="page-25-0"></span>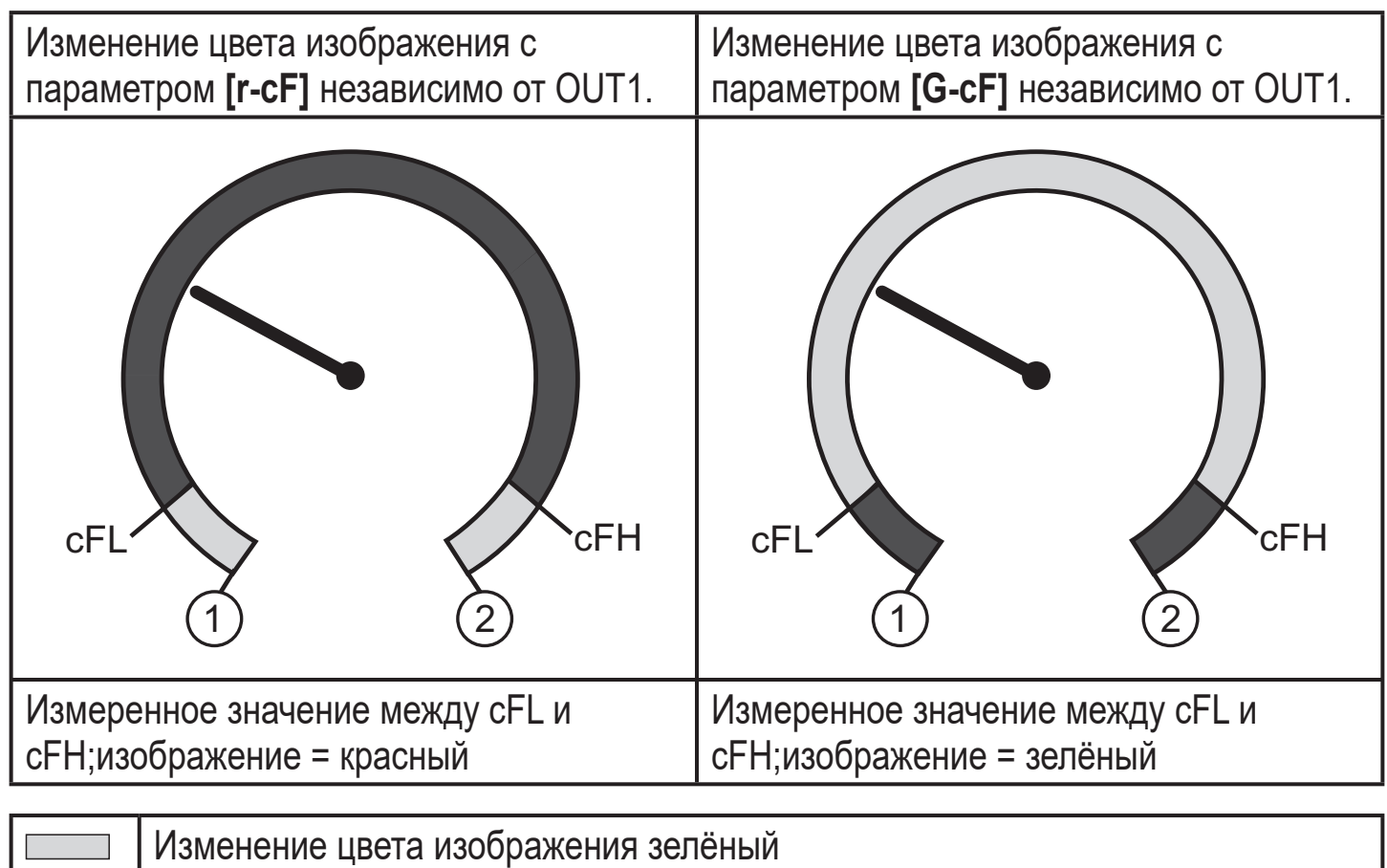

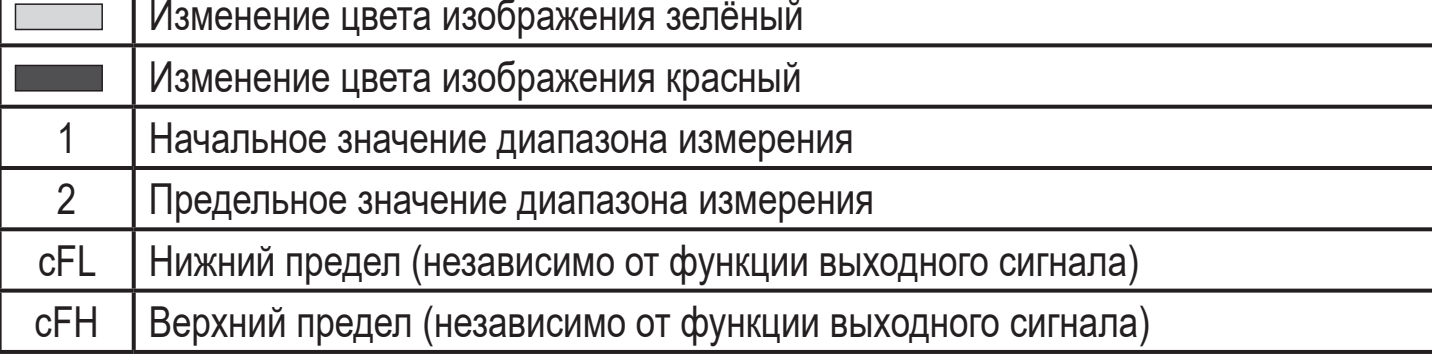

### **9.6 Процедуры самодиагностики**

### **9.6.1 Считывание мин./макс. значений для давления в системе**

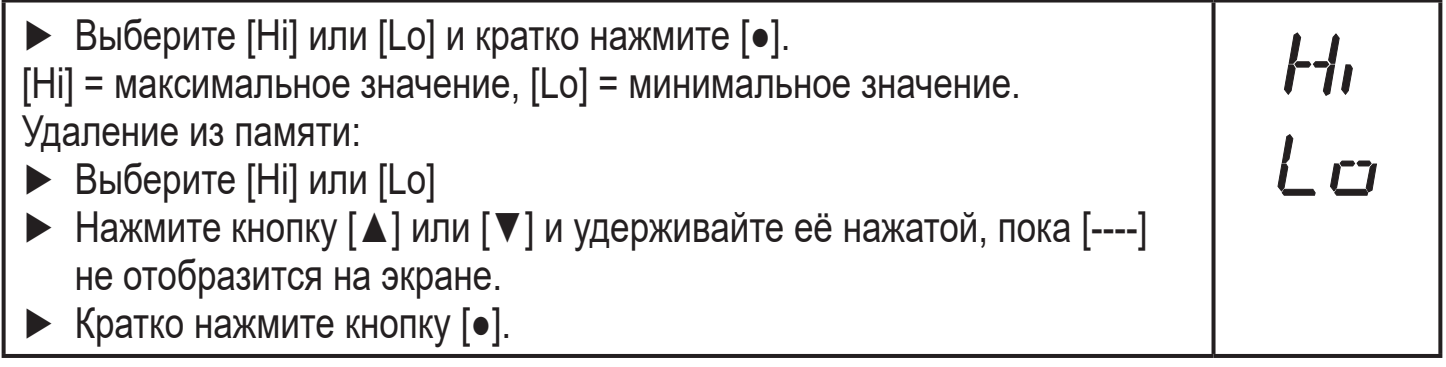

#### <span id="page-26-0"></span>**9.6.2 Считывание процессов перегрузки**

• HIPC: количество процессов перегрузки HIPC считает, как часто превышен порог HIPS.Предел должен быть превышен как минимум на 0,5 мс.

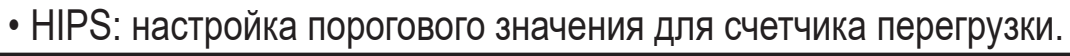

Параметры HIPC и HIPS доступны только через IO-Link коммуникацию.

# **10 Эксплуатация**

После подачи питания датчик находится в режиме измерения (= нормальный режим работы). Датчик осуществляет измерение и обработку результатов измерения и вырабатывает выходные сигналы согласно установленным параметрам.

Рабочая индикация ( $\rightarrow$  7 Органы управления и индикация).

#### **10.1 Считывание установленных параметров**

- ► Нажмите [●].
- ► Нажимайте [▲] или [▼], пока не отобразится желаемый параметр.
- <span id="page-26-1"></span>► Кратко нажмите кнопку [●].
- > Прибор отображает соответствующее значение параметра около. 30 с; затем оно изменяется на отображение измеряемого значения.

#### **10.2 Самодиагностика / индикация ошибок**

Датчик имеет много самодиагностических функций.

- Он автоматически выполняет самодиагностику во время эксплуатации.
- Отображаются предупреждения и ошибки (даже если дисплей выключен), кроме того они доступны через ПО для настройки параметров.

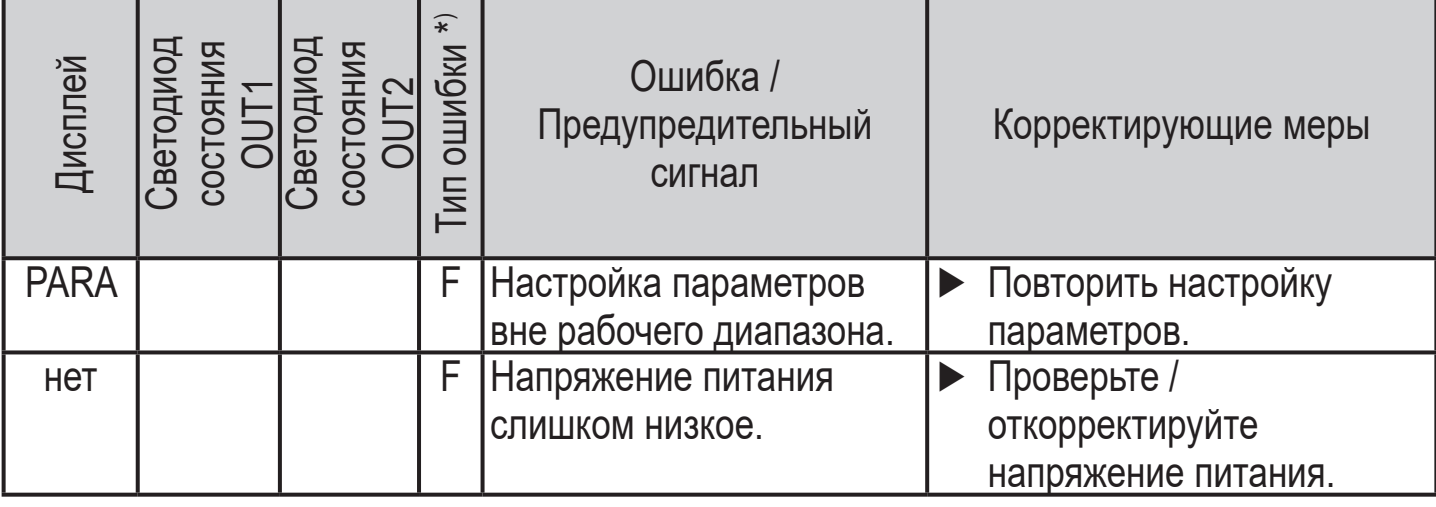

**RU**

HIPE<br>HIPS

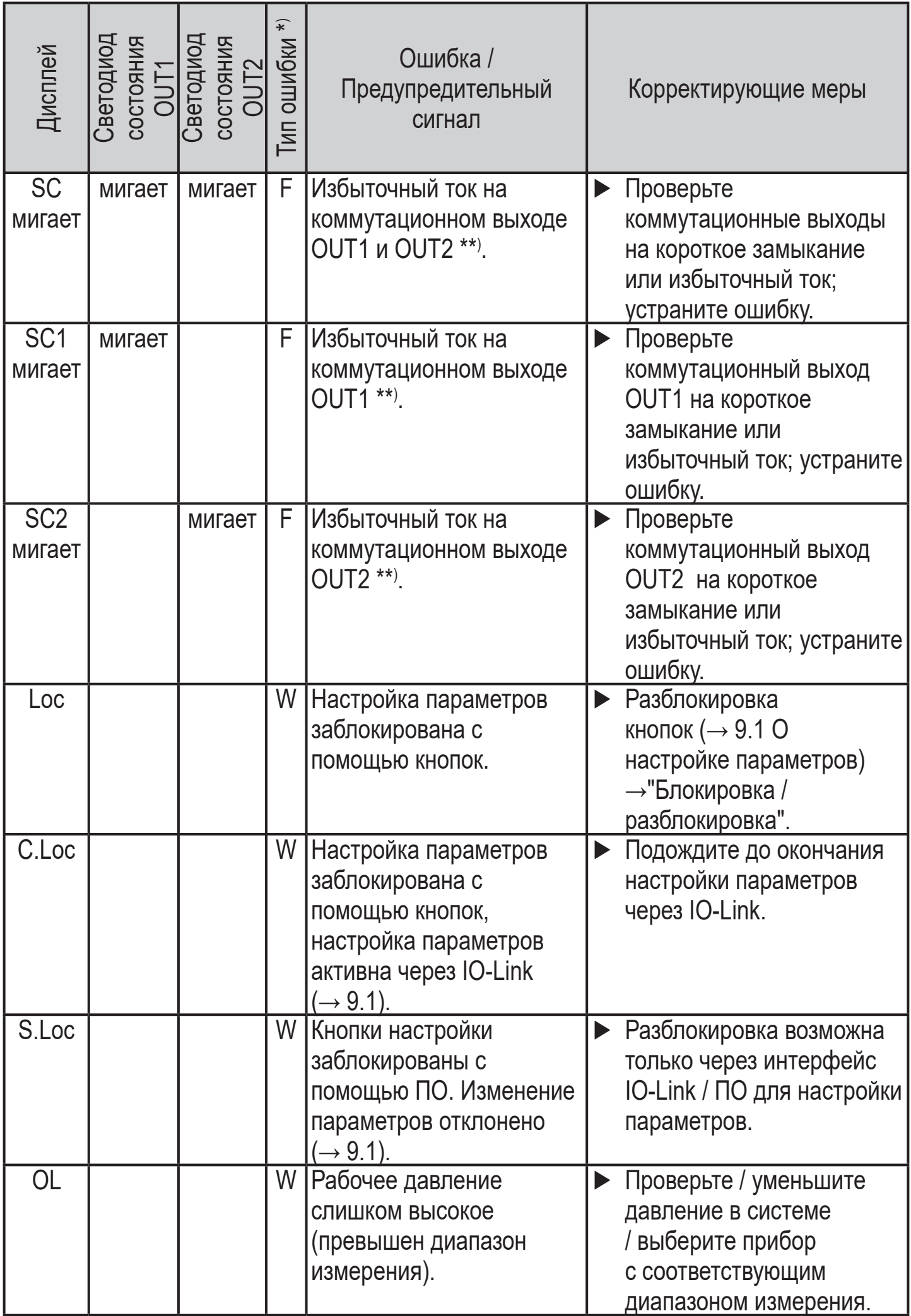

<span id="page-28-0"></span>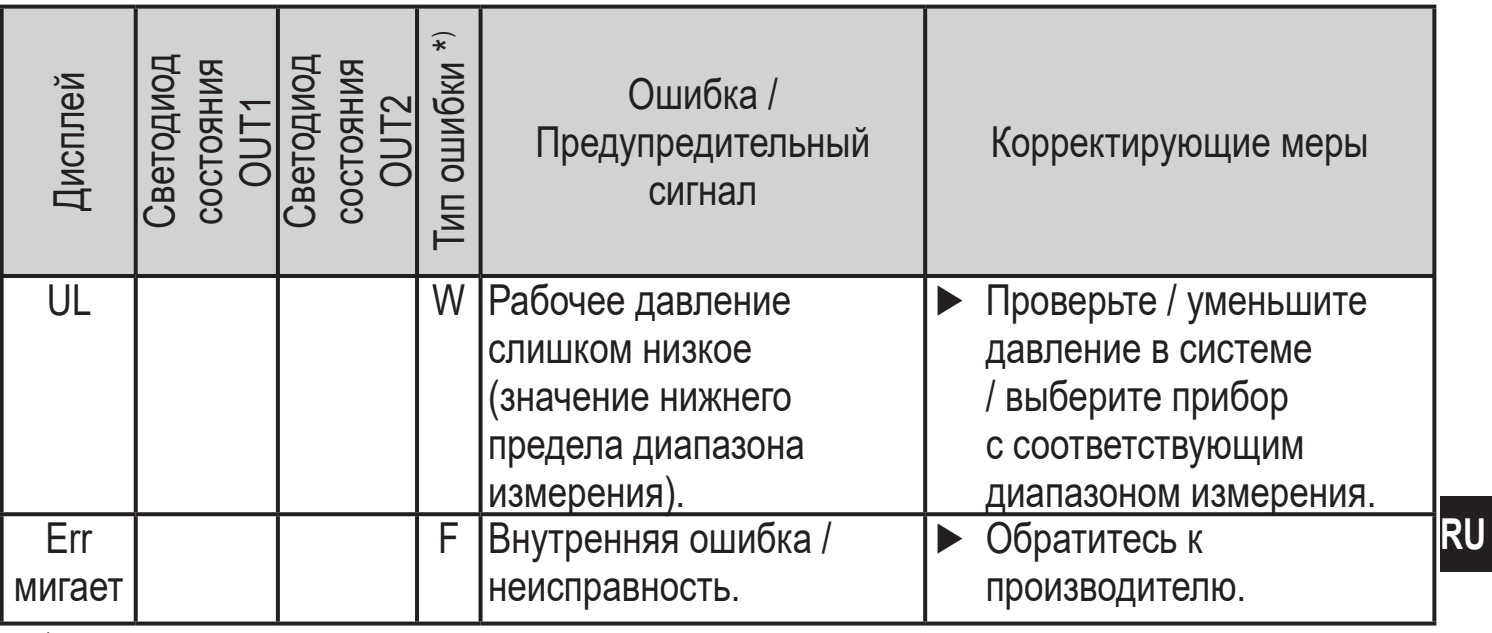

 $\overline{f}$  = ошибка

 $\begin{array}{c} \textbf{1} \\ \textbf{2} \end{array}$ 

W = предупреждение

\*\*) Выход остается отключен на протяжении избыточного тока / короткого замыкания.

### 11 Технические данные

#### 11.1 Диапазоны настройки

Диапазоны настройки отличаются в зависимости от рабочего режима  $(\rightarrow 4.1)$ .

#### 11.1.1 Диапазоны настройки в рабочем режиме 2

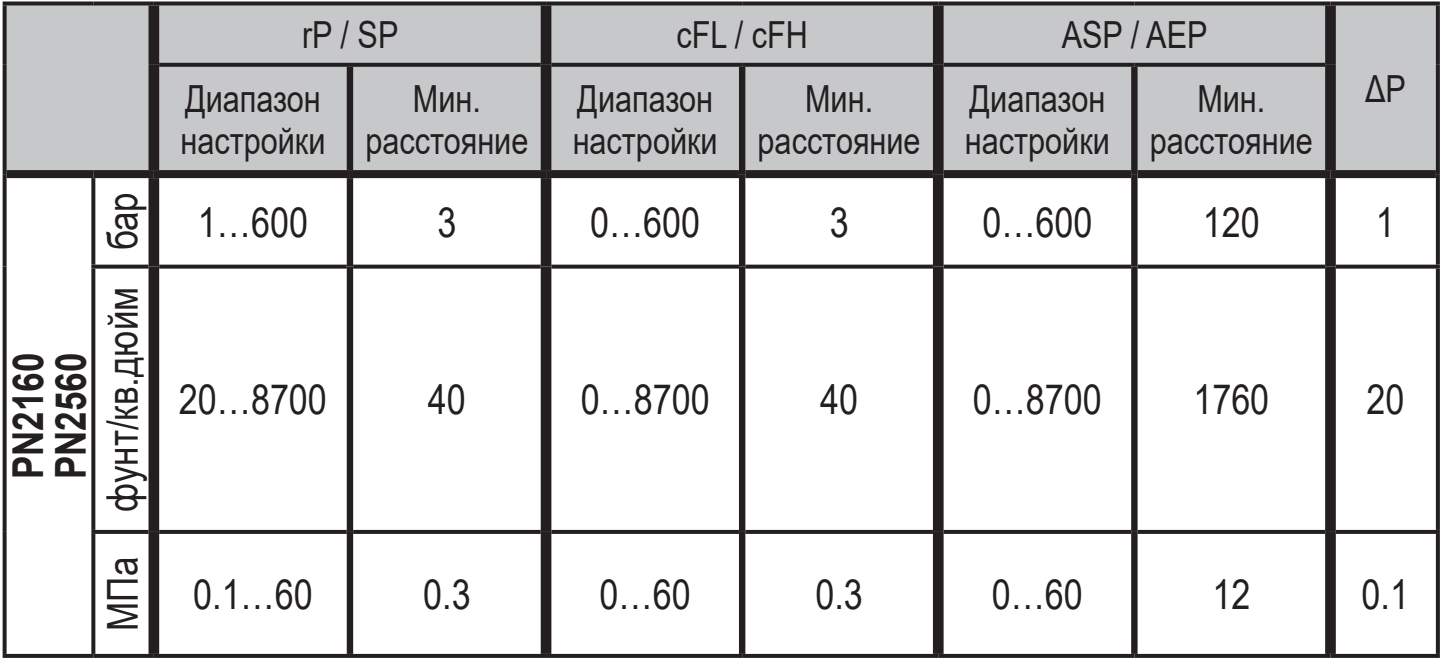

<span id="page-28-1"></span> $\Delta P$  = шаг приращения

|                                |                | rP/SP                 |                    | cFL / cFH             |                    | ASP/AEP               |                    |                     |
|--------------------------------|----------------|-----------------------|--------------------|-----------------------|--------------------|-----------------------|--------------------|---------------------|
|                                |                | Диапазон<br>настройки | Мин.<br>расстояние | Диапазон<br>настройки | Мин.<br>расстояние | Диапазон<br>настройки | Мин.<br>расстояние | $\Delta \mathsf{P}$ |
| <b>PN2070</b><br>PN2570        | <b>Gap</b>     | 1400                  | $\overline{2}$     | 0400                  | $\overline{2}$     | 0400                  | 80                 | 0.5                 |
|                                | фунт/кв.дюйм   | 105800                | 30                 | 05800                 | 30                 | 05800                 | 1170               | 10                  |
|                                | $M\Box a$      | 0.140                 | 0.2                | 040                   | 0.2                | 040                   | 8                  | 0.05                |
| <b>PN2071</b><br>PN2571        | бар            | 0.5250                | 1.5                | 0250                  | 1.5                | 0250                  | 50                 | 0.5                 |
|                                | фунт/кв.дюйм   | 103625                | 15                 | 03625                 | 15                 | 03625                 | 730                | 5                   |
|                                | $M\Box a$      | 0.0525                | 0.15               | 025                   | 0.15               | 025                   | 5                  | 0.05                |
| <b>PN2092</b><br><b>PN2592</b> | бар            | 0.2100                | 0.6                | 0100                  | 0.6                | 0100                  | 20                 | 0.2                 |
|                                | фунт/кв.дюйм   | 41450                 | $6\phantom{1}$     | 01450                 | $6\phantom{a}$     | 01450                 | 292                | $\overline{2}$      |
|                                | M <sub>a</sub> | 0.0210                | 0.06               | 010                   | 0.06               | 010                   | $\overline{2}$     | 0.02                |

ΔP = шаг приращения

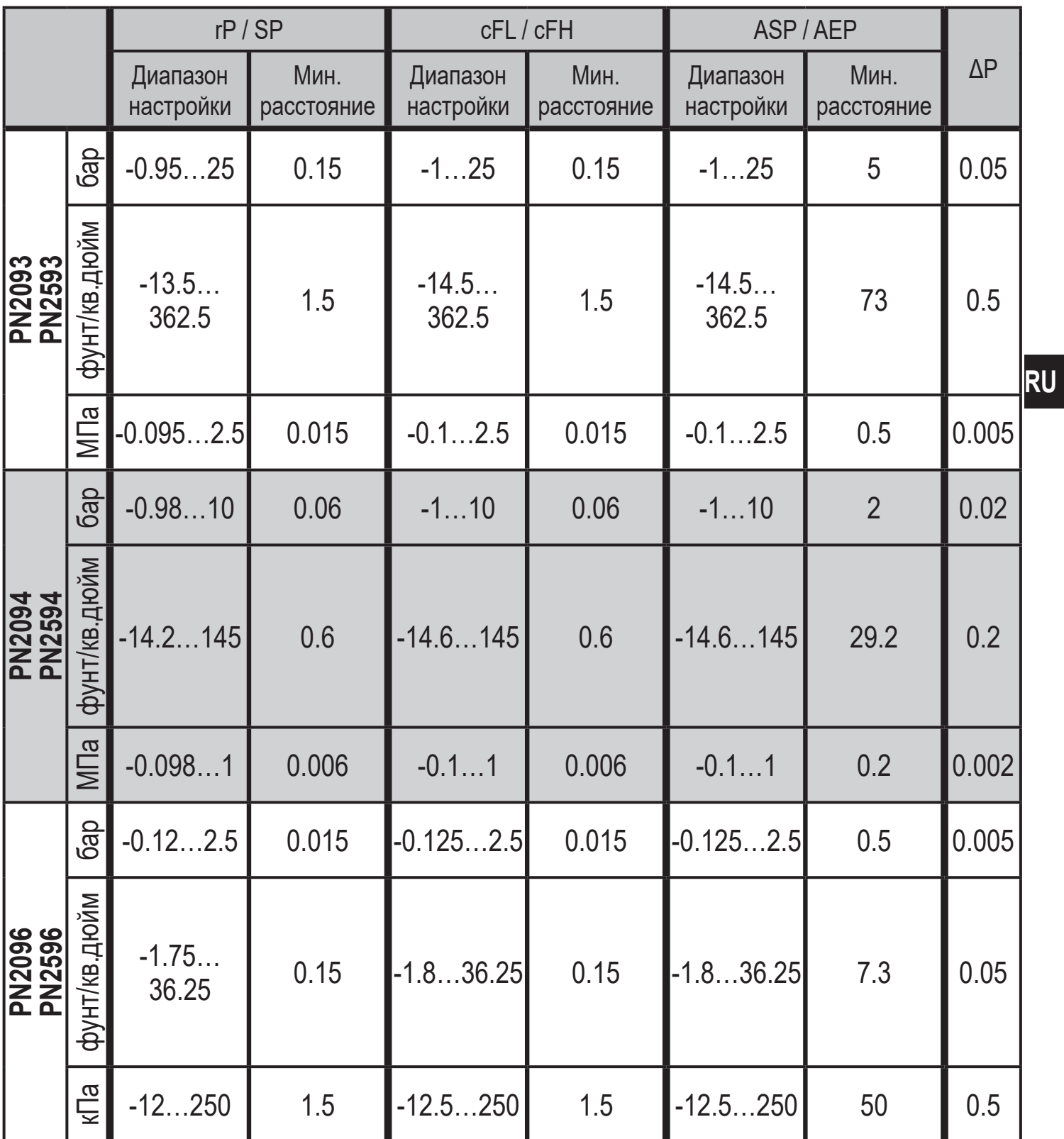

ΔP = шаг приращения

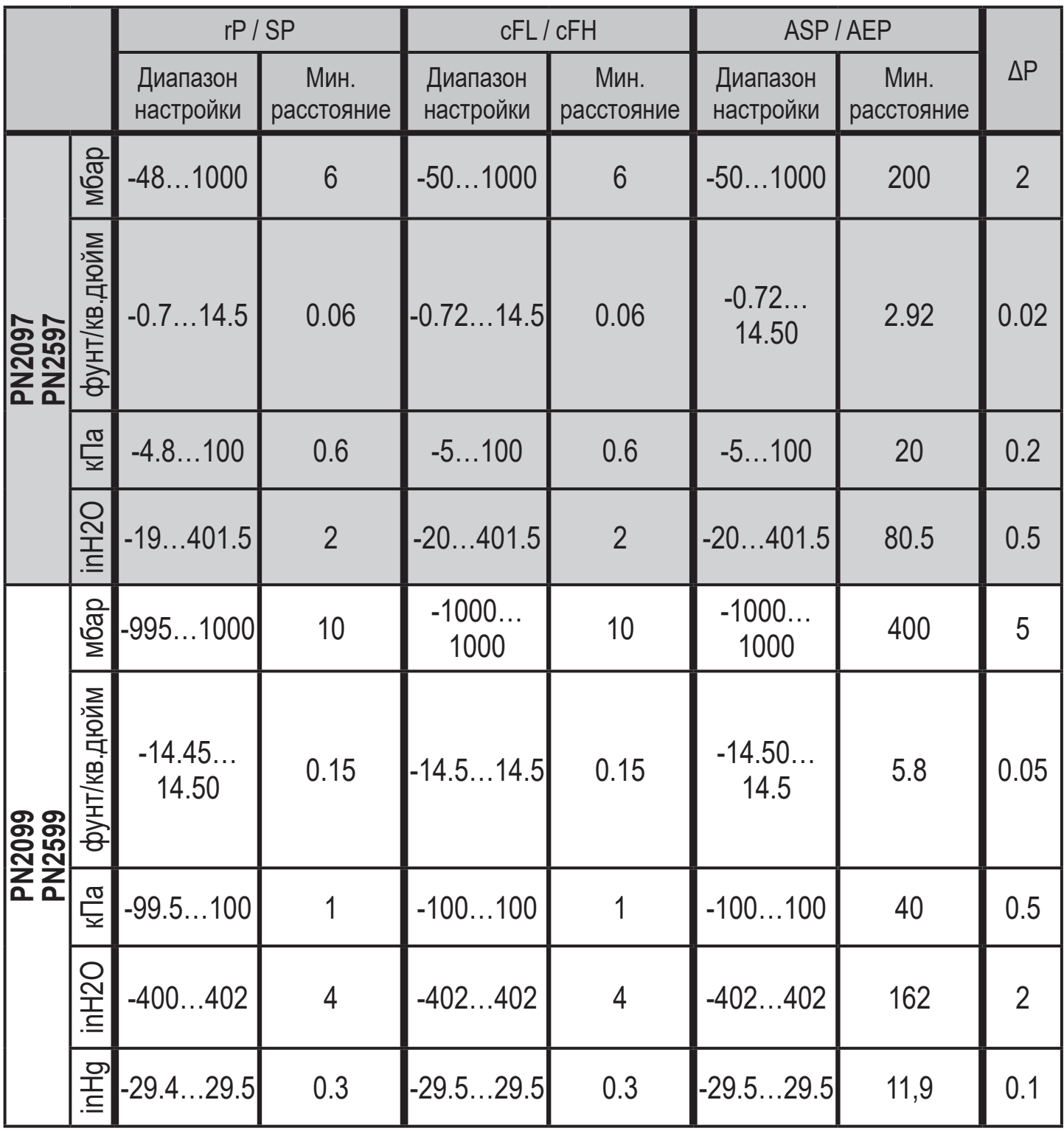

 $\overline{\Delta P}$  = шаг приращения

<span id="page-32-0"></span>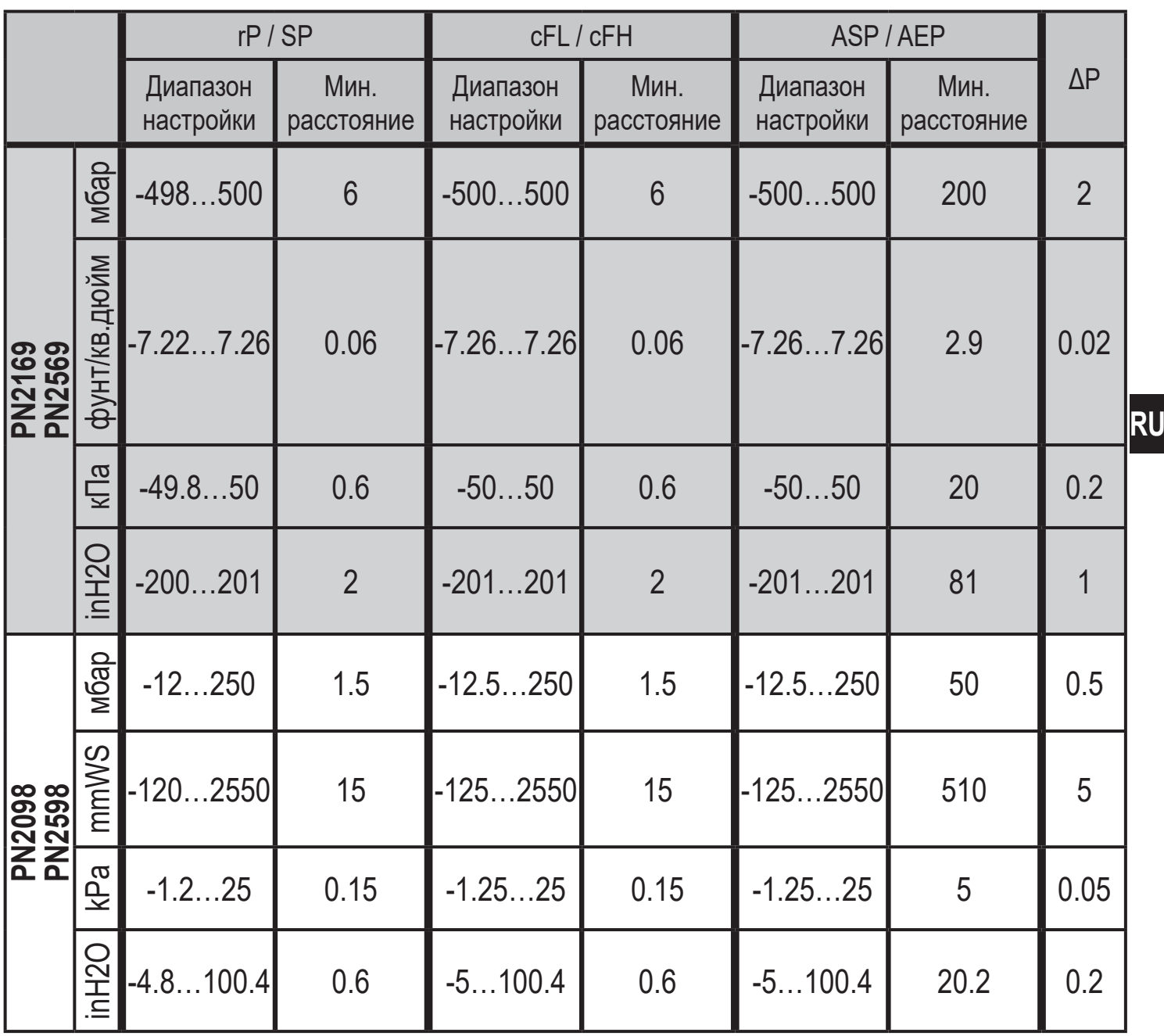

ΔP = шаг приращения

### **11.1.2 Диапазоны настройки в рабочем режиме 3**

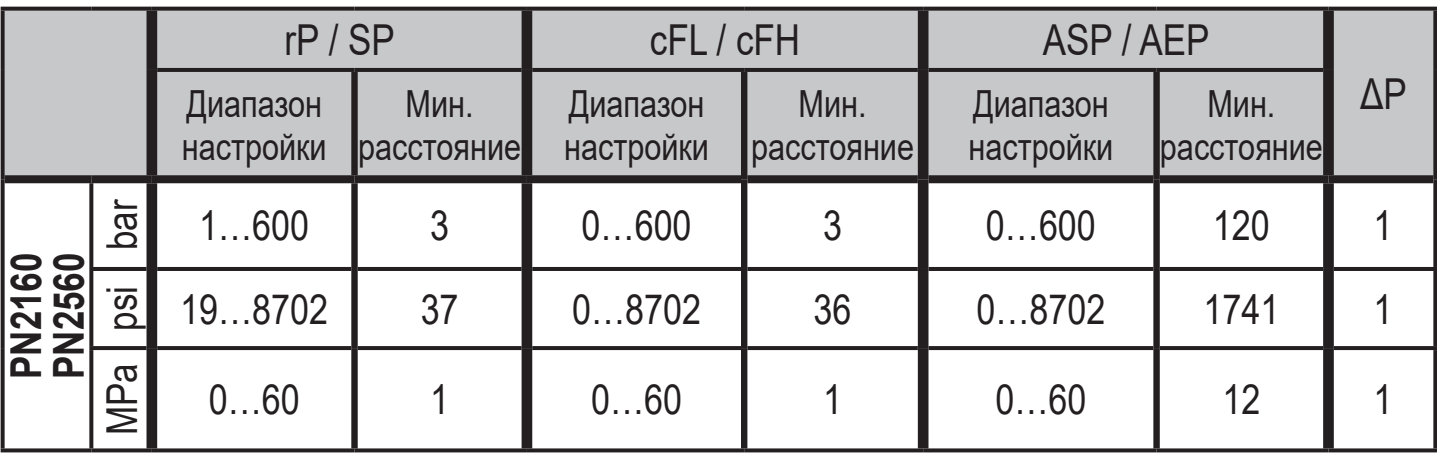

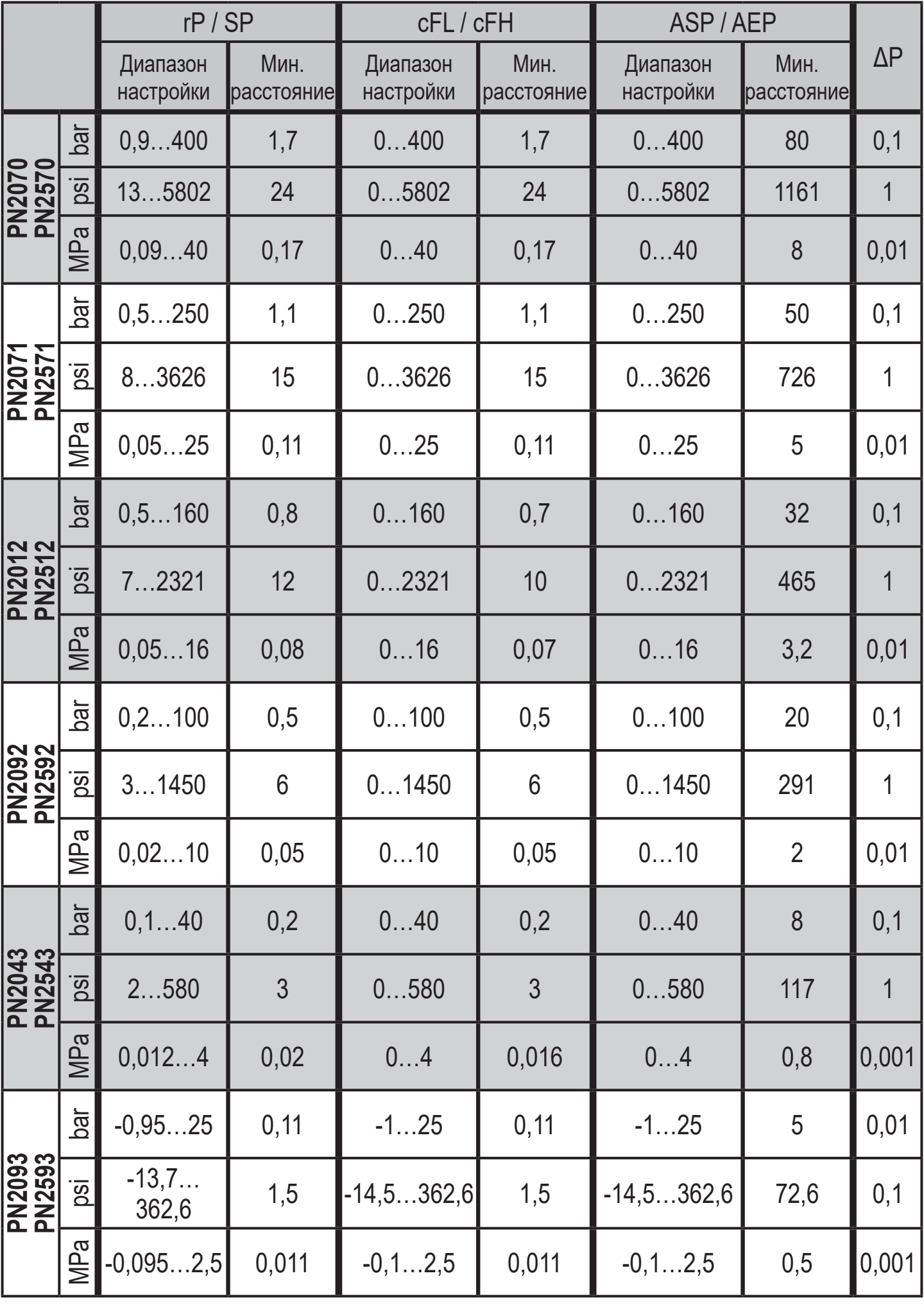

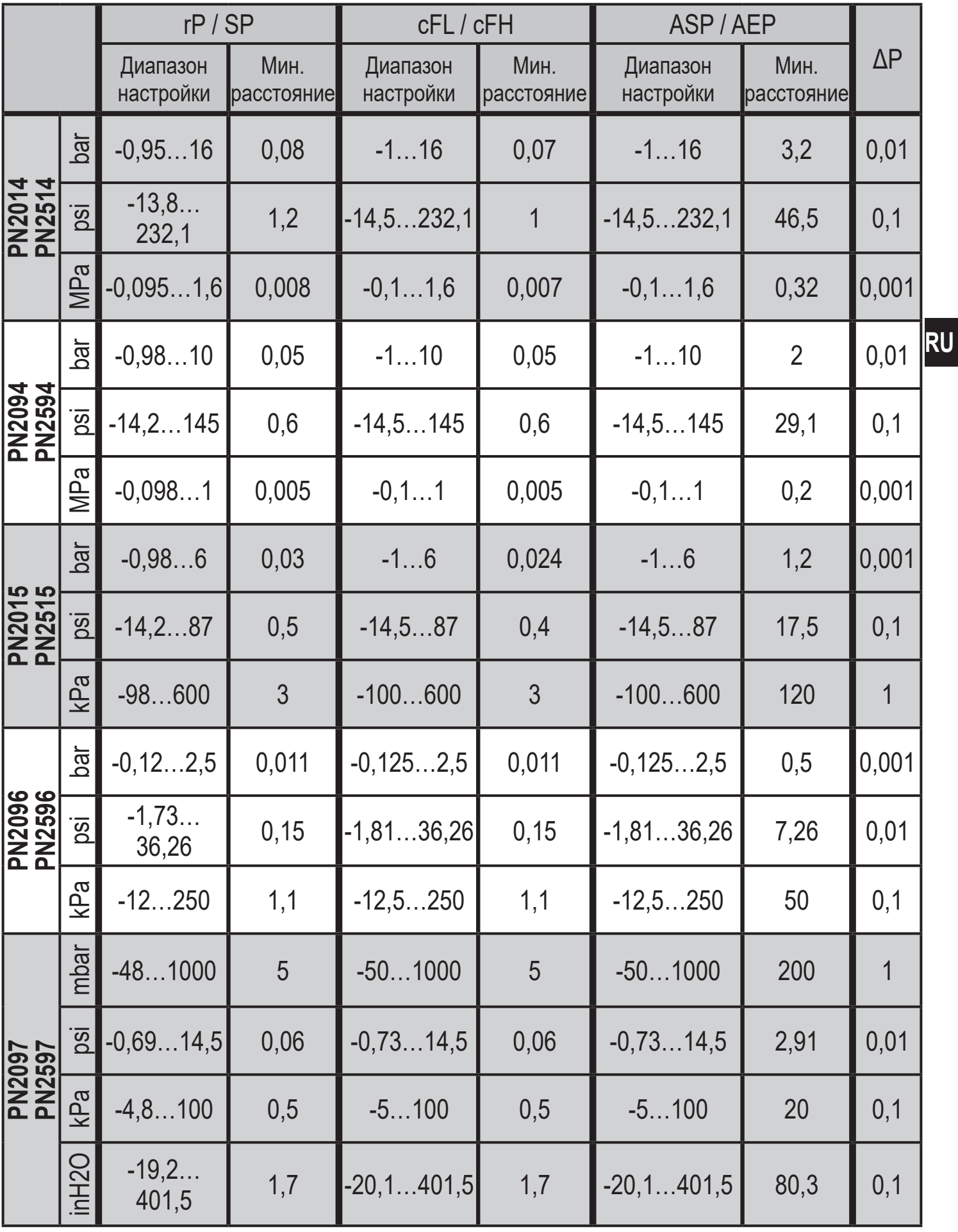

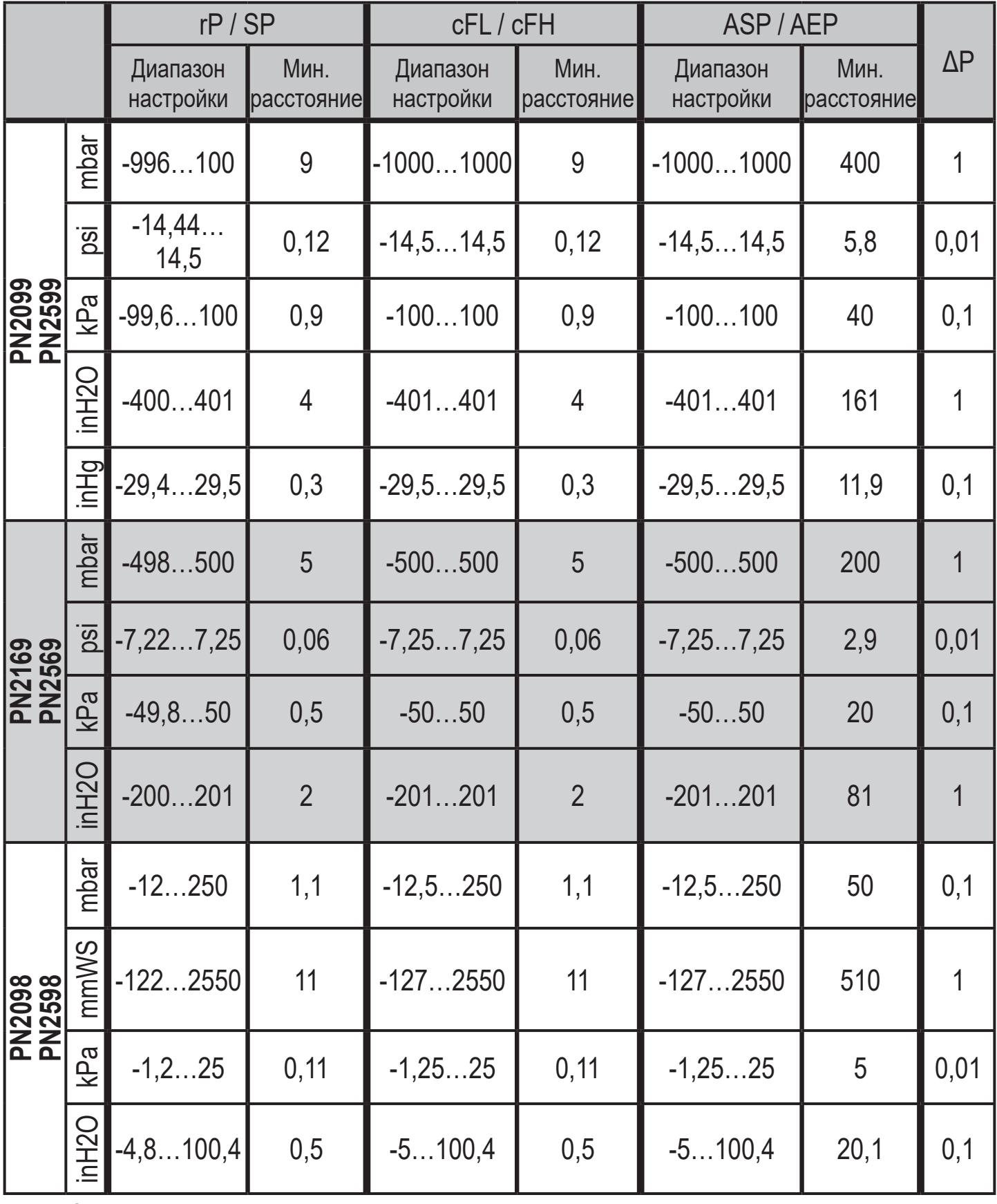

### <span id="page-36-0"></span>12 Заводская настройка

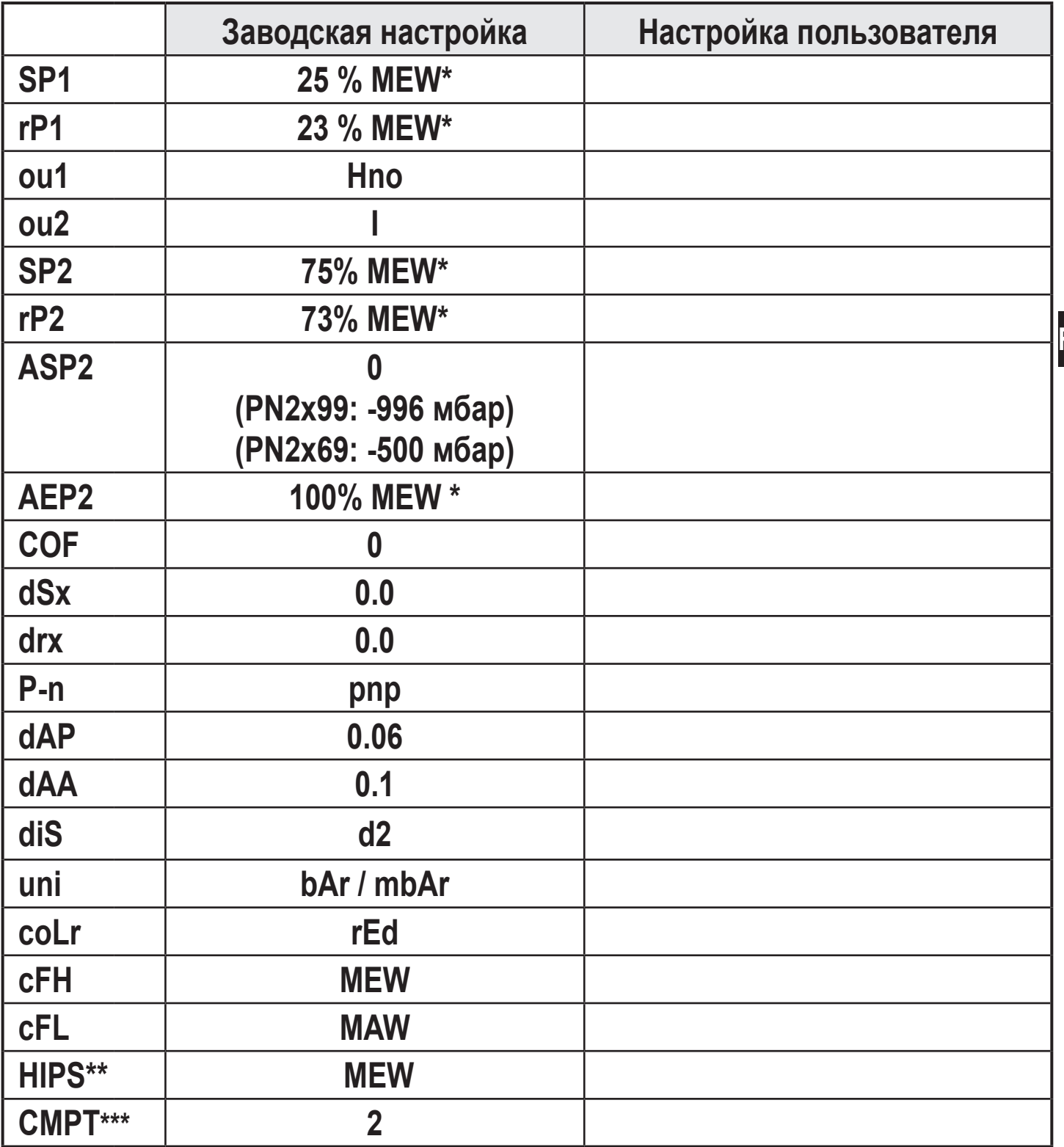

<span id="page-36-1"></span>(MEW) предельное значение диапазона измерения, MAW = начальное значение диапазона измерения

 $* =$ Указанный процент от конечного значения диапазона измерения (MEW) соответствующего датчика устанавливается в барах / мбар (для PN2х69 и PN2x99 процент от диапазона измерения).

HIPS доступно только через связь IO-Link

Для всех этих датчиков пункт меню [СМРТ] недоступен ( $\rightarrow$  4.1)  $*** =$ 

Подробная информация на сайте www.ifm.com

रे।